# SP400X Series SP400X Scanner Printer Communication Protocols

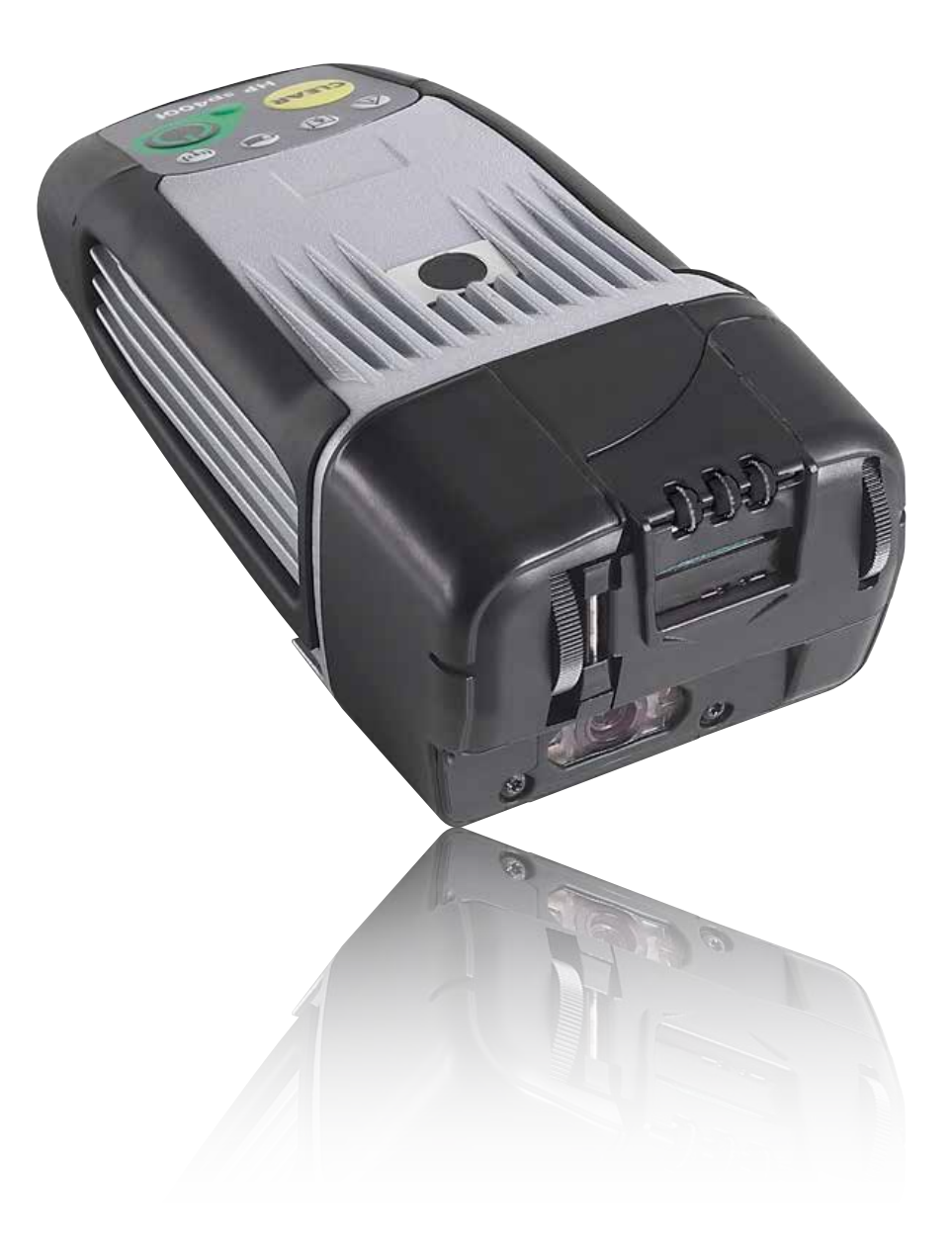

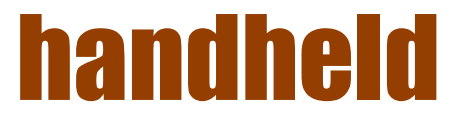

# Copyright information

#### (c) Copyright 2012 Handheld Group

The information contained herein is subject to change without notice. The only warranties for Handheld products and services are set forth in the express warranty statements accompanying such products and services. Nothing herein should be construed as constituting an additional warranty. Handheld shall not be liable for technical or editorial errors or omissions contained herein.

### Trademark credits

Wi-Fi® is a registered trademark of the Wi-Fi Alliance.

## **Contents**

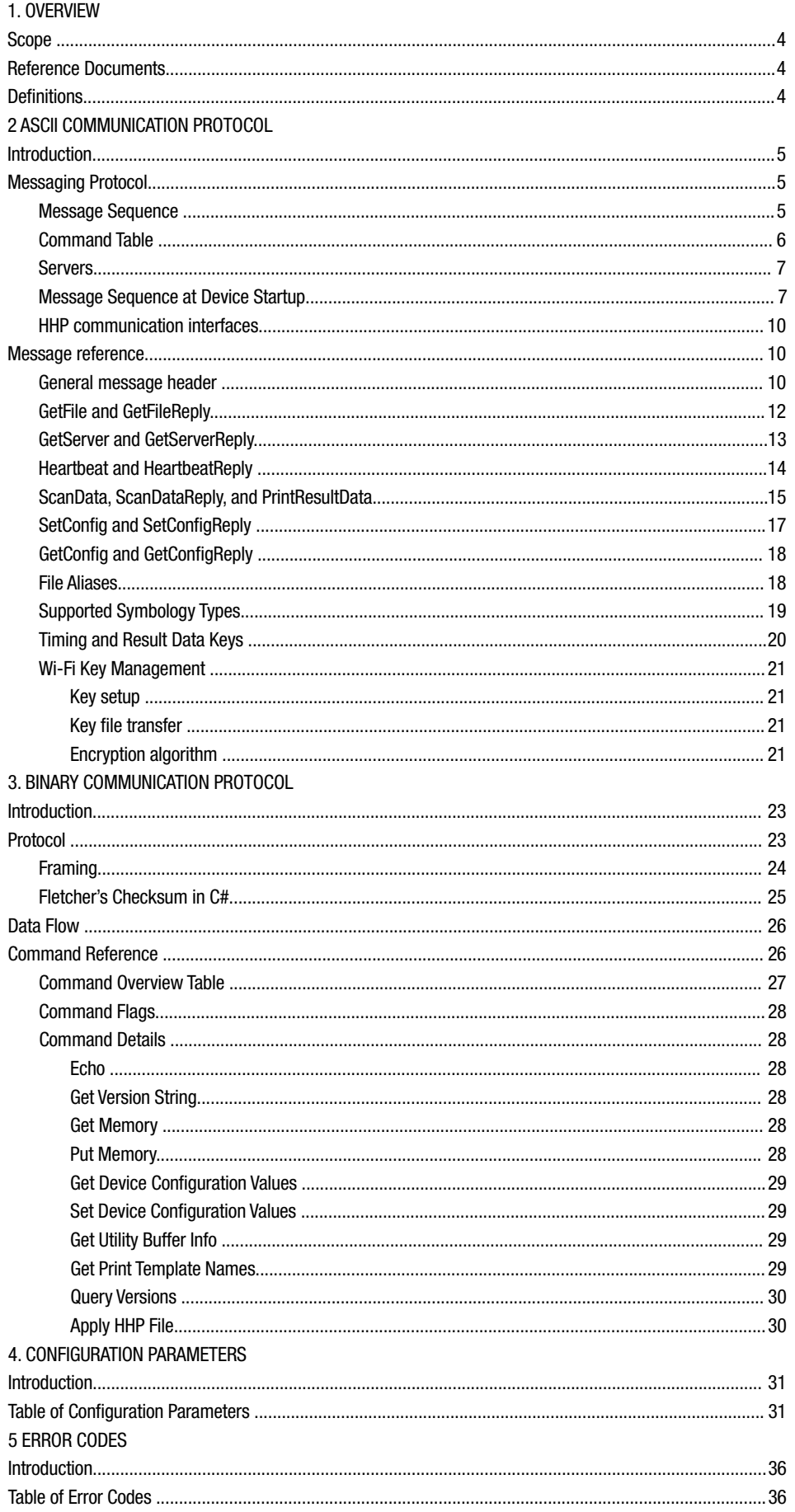

# 1. Overview

## Scope

This document contains information about the communication protocols used with the Handheld SP400X. There are two protocols supported; ASCII and binary. Either communication protocol may be used in development; however the server and device must communicate in like. It is strongly encouraged to use the recommended communication protocol for like applications based upon the intended use.

### Reference Documents

Handheld SP400X Series Template Design Software User Guide Handheld SP400X Series Configuration Software User Guide Handheld SP400X Series SP400X Scanner Printer - Quick Start Guide

### **Definitions**

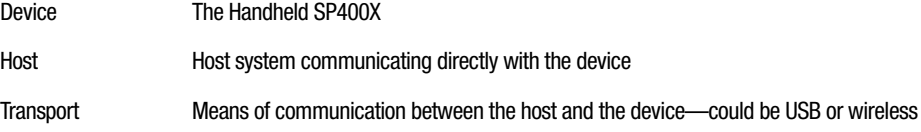

# 2. ASCII Communication Protocol

### Introduction

This first half of this document describes the layout and usage of the messages used to communicate between the SP400X device and a server application. A message is composed of a general transport header and a payload. The transport header has the same layout for all messages but the payload is specific to each message.

Messages are sent between a device and server over a wireless protocol. This wireless protocol is typically an 802.11 wireless connection using UDP, but in the future this protocol may be extended to other transports as well.

This document also describes the general sequence of the exchange of messages between the server and the device.

# Messaging Protocol

The device communicates by sending messages containing a command code and a command-specific payload. This section describes the general message usage; the following section documents the exact message layout and details for each command code.

### Message Sequence

Most messages are used in a transaction. The sender sends a request (for example, GetFile) and waits for the expected response (for example, GetFileReply). If a response for the request is received, the transaction is done; otherwise the sender resends the same request a configurable number of times before terminating the transaction.

The receiver sends a reply to the sender at the address defined in the message header. The message header also contains a sequence number which must be maintained in the reply to ensure that out-ofsequence messages do not occur.

FIGURE 2-1 shows the typical sequence of the request and response handling of messages.

### SP400X Series - 2. ASCII Communication Protocol

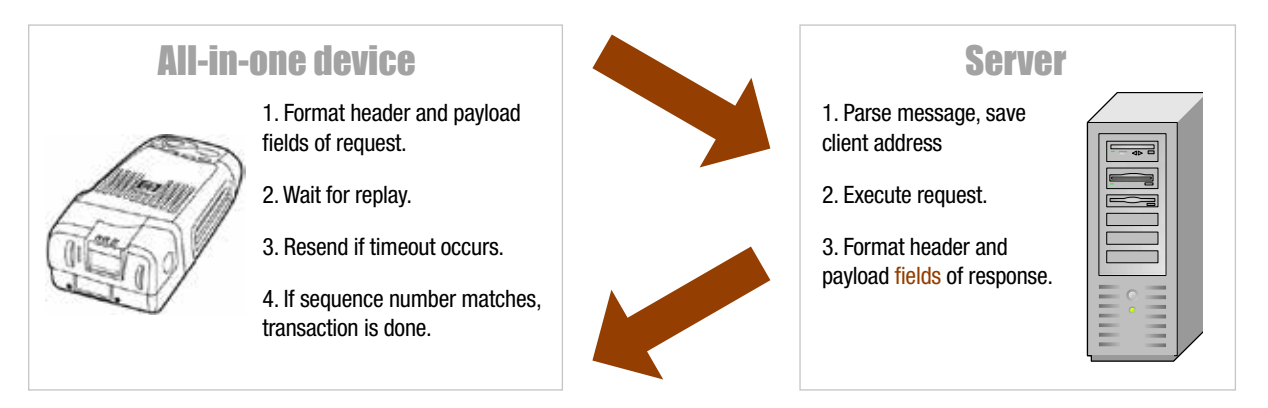

FIGURE 2-1 Sequence of the request and response handling of messages

The amount of time the All-in-One waits for a reply and the number of times the All-in-One resends the transaction are configurable sacure the device conde the request with the come transaction number as the original message. The server parameters. When a timeout occurs the device sends the request with the same transaction number as the original message. The server application should always respond to incoming requests, even if a reply for that request has already been sent.

#### The following table shows the available command codes that are used in the message transactions.  $M_{\rm c}$  messages are initiated by the device with the exception of GeTConfig and SetConfig and SetConfig and SetConfig which are in  $G$ Command Table

The following table shows the available command codes that are used in the message transactions.

Most messages are initiated by the device with the exception of GetConfig and SetConfig which are sent by a server or other host to update In general, each request is matched with a specific response, but in the case of ScanData the device sends an additional PrintResultData **code** message to the server after printing the data contained in the ScanDataReply. configuration parameters on the device. The shading in the following table shows how messages are grouped into requests and replies.

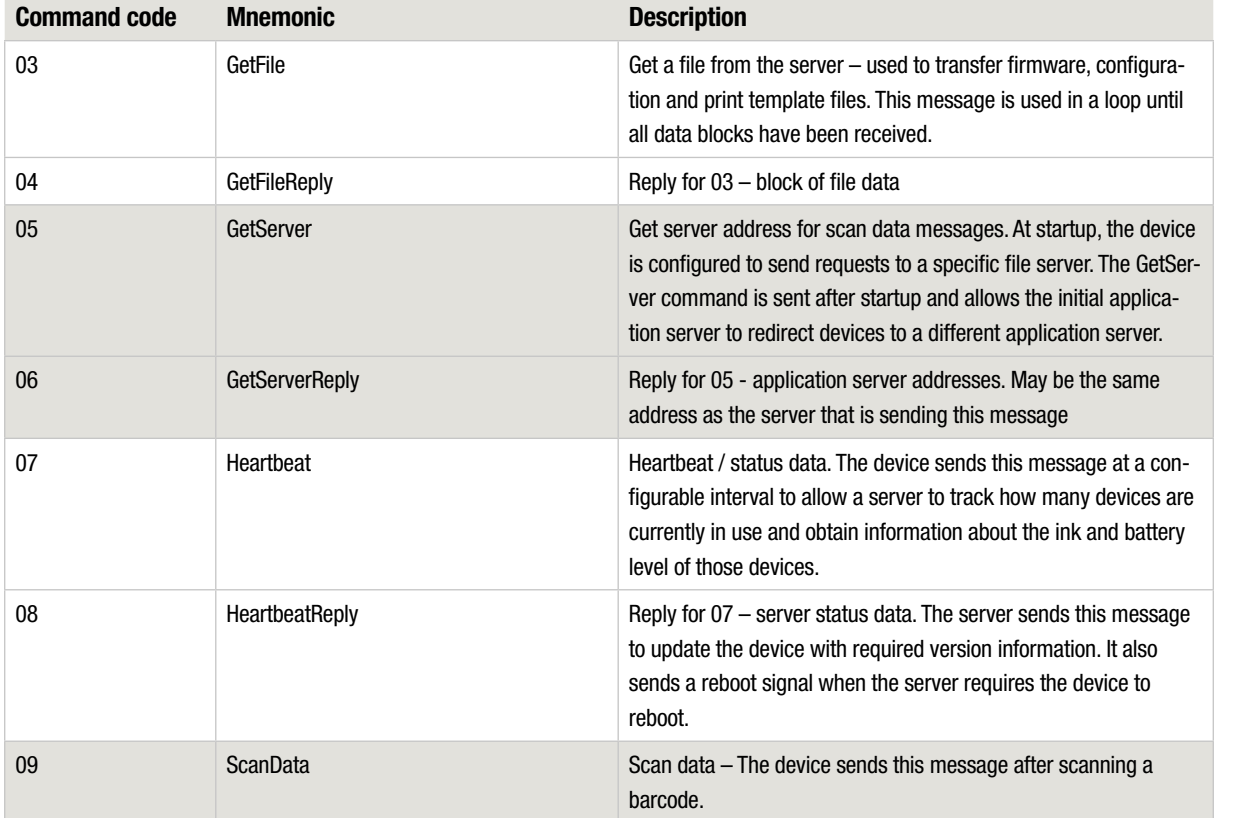

 $\overline{\text{Cov}}$ Table 2-1 Command code descriptions

#### Table 2-1 Command code descriptions

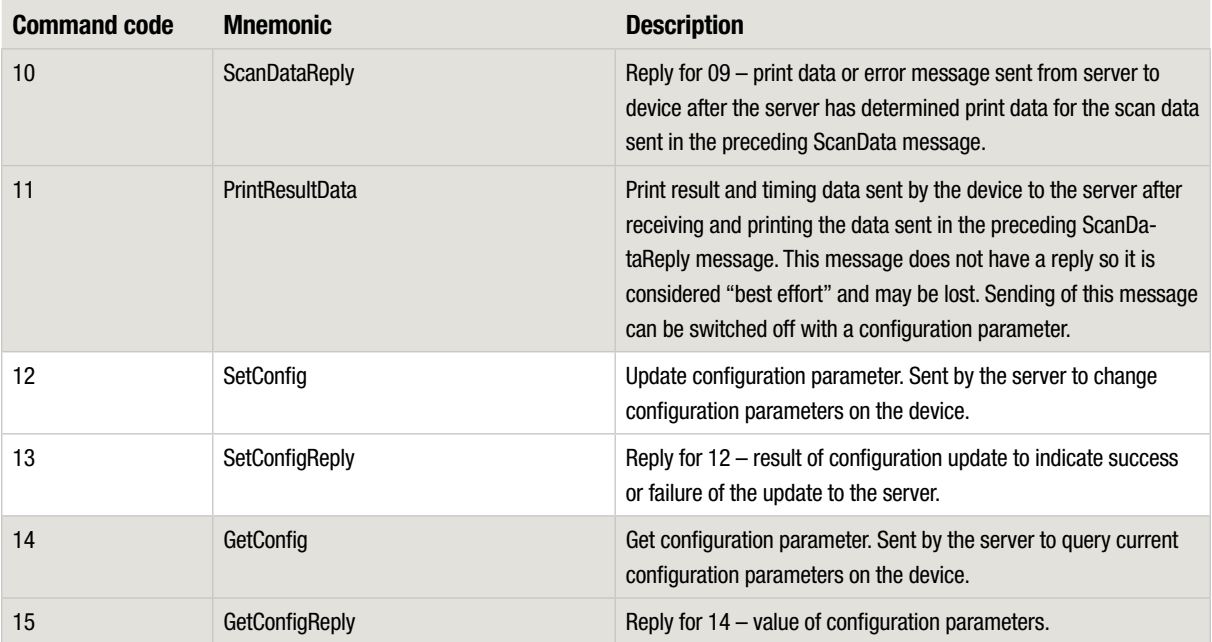

### Servers

Logically there are three types of servers that are required to communicate with the SP400X, each performing a different function. These servers can all be housed in one computer or they can each be located in separate computers. The following servers are required to operate the SP400X:

- File server: A storage place for files that can be accessed by the SP400X devices, such as update files. When the SP400X is turned on, it sends a GetFile request to the file server to check for upgrades.
- • Registration server: After checking for upgrades, the SP400X sends a request to the registration server to obtain the address of the application server.
- • Application server: Runs the application which receives scanned barcodes and replies with print data.

### Message Sequence at Device Startup

The following flowchart shows the startup sequence qualitatively. The device first sends a GetFile request to the file server which may initiate a cycle of upgrades. If the file server is not available, the device skips the update cycle and proceeds by sending a GetServer request to the registration server.

To keep firmware up to date, each time a device is turned on, it downloads a file from the file server called "download.txt" that contains file version information. If the device detects that the file server has newer versions of the configuration, firmware, print template definitions, or background images, the device downloads these files from the file server and stores them internally.

The download.txt file consists of multiple lines of the following format:

0, c:\serverpath\filename, filename, checksum

The first column is reserved and should be set to 0; the second column is the path to the upgrade file on the server; the third column is the file type as it is known to the device and is taken from Table 2-16; the final column is the CRC16 checksum of the entire file. Generally, download.txt and the actual files will be generated by a utility supplied by Handheld.

### SP400X Series - 2. ASCII Communication Protocol

Once the device is fully updated, it sends the registration server a GetServer request. The registration server replies with the address of the application server in the GetServerReply message. The address of the application server can be the same as the registration server, or for load-balancing purposes the addresses of registration and application servers can be different.

The file server and registration server addresses, which the device sends the initial requests to, are stored in flash. The addresses can be DNS aliases.

### SP400X Series - 2. ASCII Communication Protocol

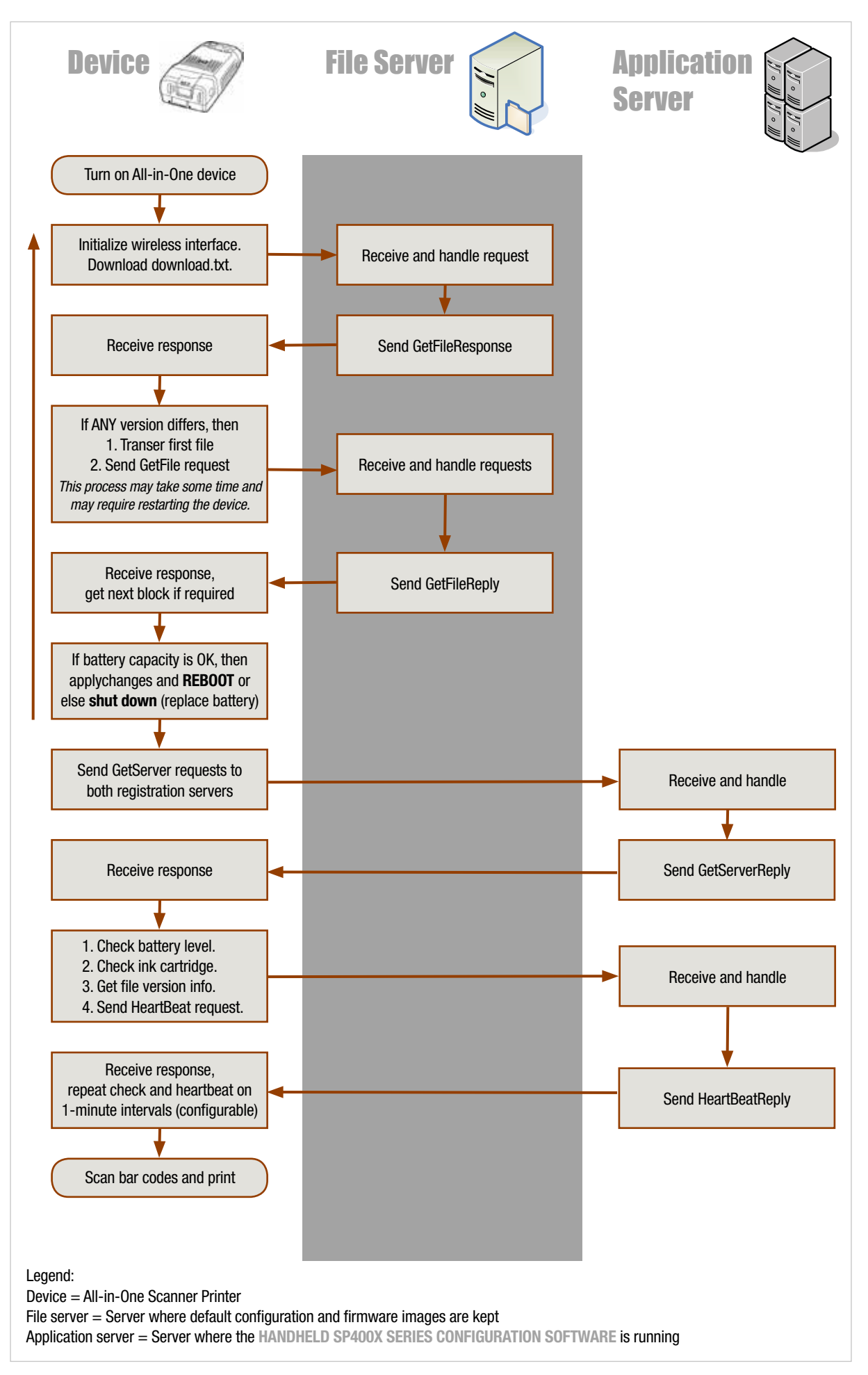

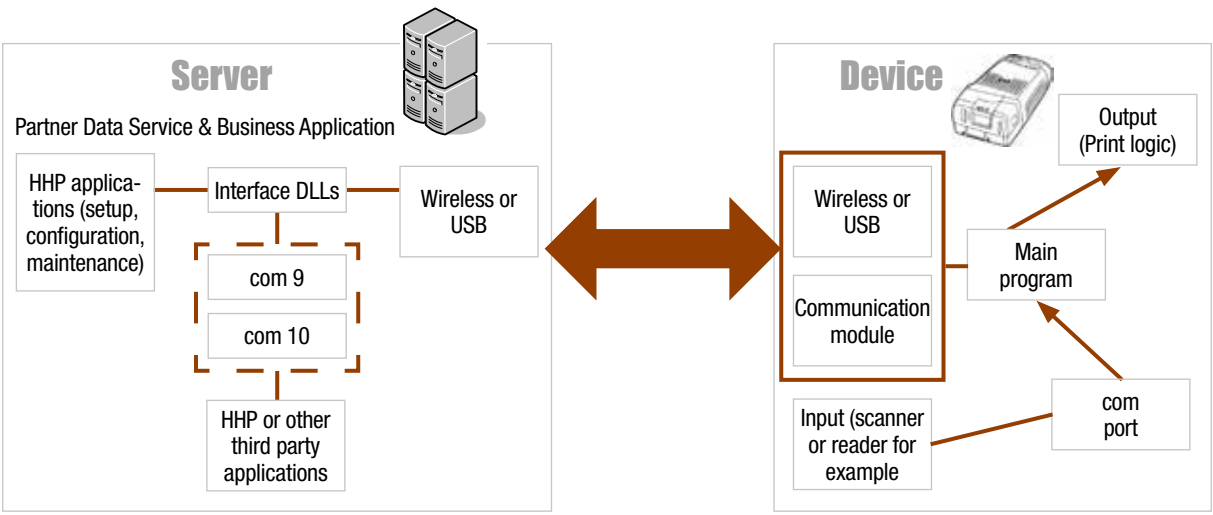

### HHP communication interfaces

### Message reference

This section of this document details the message fields used in the transactions between the device and server. The individual commands are grouped into logical transactions. Within each transaction the SequenceNumber field must be the same. The device does not handle concurrent transactions; only one transaction may be active at any one time. The sequence number for each transaction has to be different from the previous one; generally they will increase monotonically, but this is not a strict requirement.

Messages are sent in packed ASCII format. All fields, with the exception of binary data fields in the file transfer and scan data messages, consist entirely of printable ASCII characters.

### General message header

Each message starts with the message header shown in Table 2-2. The TransportType is a two-byte ID that must be set to HA. This allows the receiver to filter out packets that were accidentally sent to the same socket.

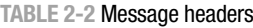

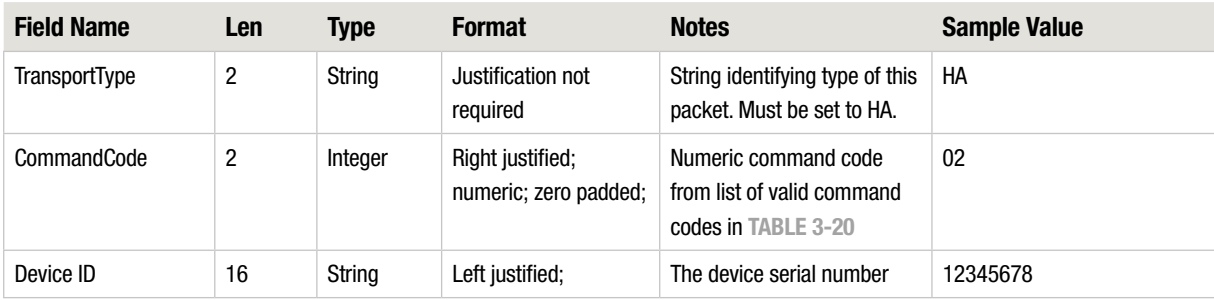

### SP400X Series - 2. ASCII Communication Protocol

#### TABLE 2-2 Message headers

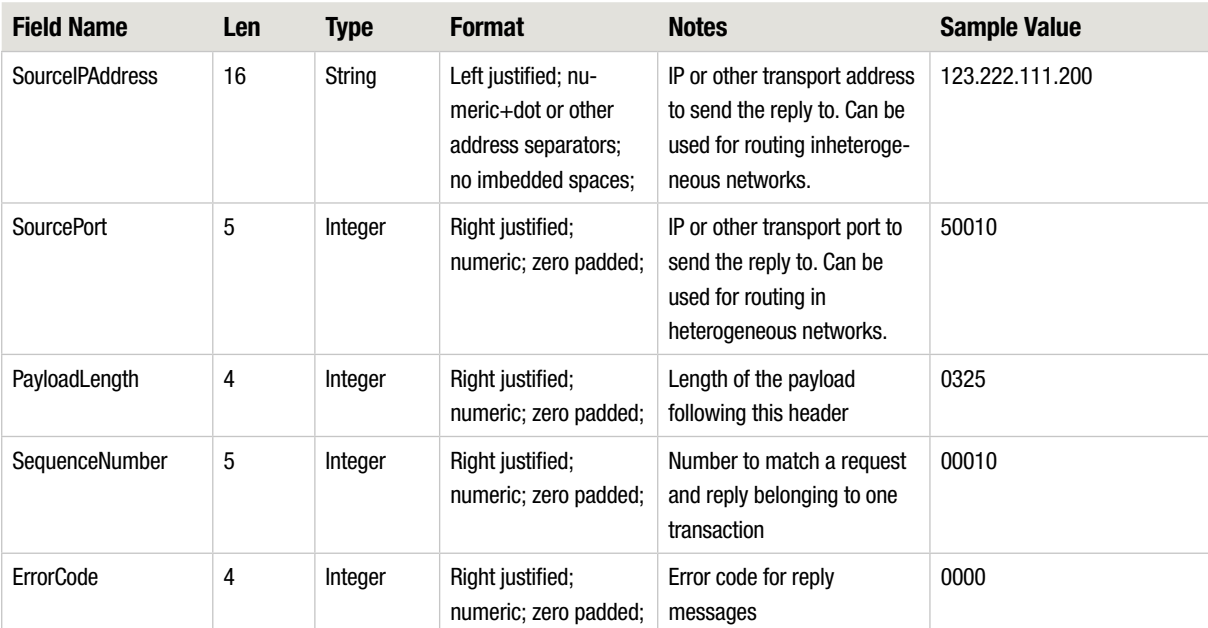

# GetFile and GetFileReply

The GetFile transaction is used to transfer data files from the server to the device. In each transaction the device requests to transfer a specific portion of a file with a given starting block number and length. The server responds with the block number, block length, and the actual data. The position of the file on the server is calculated as BlockSize\*BlockNumber. When the end of the file is reached, the server returns a partial block and sets the LastBlockIndicator.

#### Table 2-3 GetFile payload

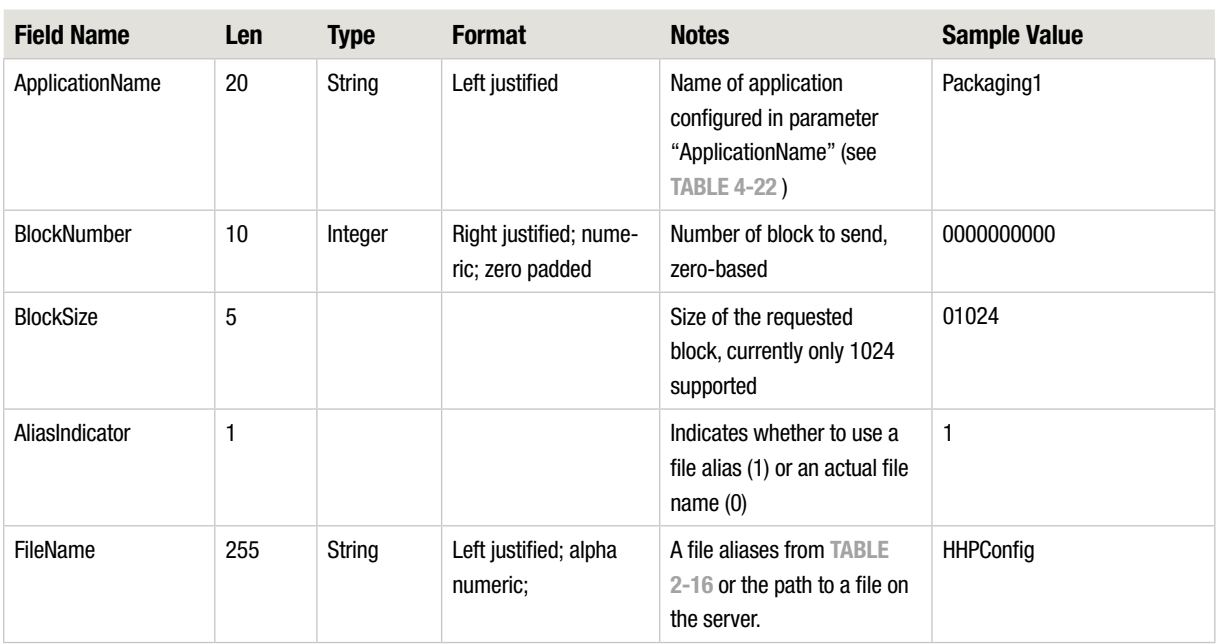

#### Table 2-4 GetFile payload

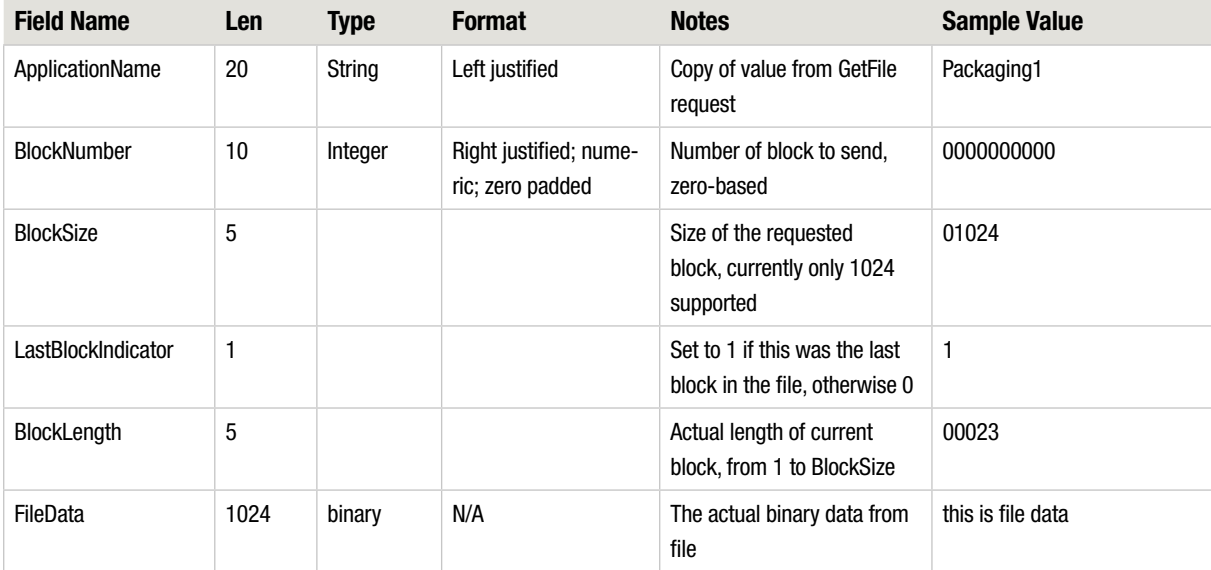

# GetServer and GetServerReply

The GetServer transaction is used to obtain information about which application server will handle ScanData requests. When the device is turned on, it sends a GetServer request to the primary and alternate registration servers stored in its internal configuration memory (see PrimaryRegServerDNSName and AlternateRegServerDNSName Table 4-22 ). The application server responds with a GetServerReply containing a server IP address to be used in subsequent ScanData requests. The registration server may chose to send its own address or the address of a different server.

The device stores the addresses returned from the registration servers as application server 1 and application server 2. The device will send requests to application server 1 until a timeout occurs, at which point it switches over to application server 2 for subsequent requests. If another timeout occurs, the device switches back.

Table 2-5 GetServer payload

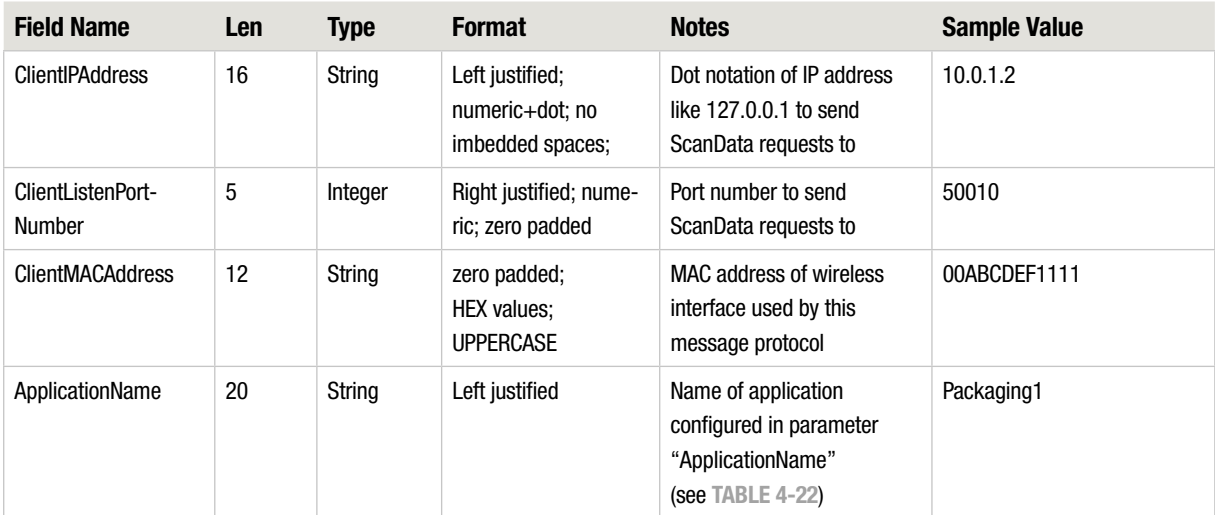

#### Table 2-6 GetServerReply payload

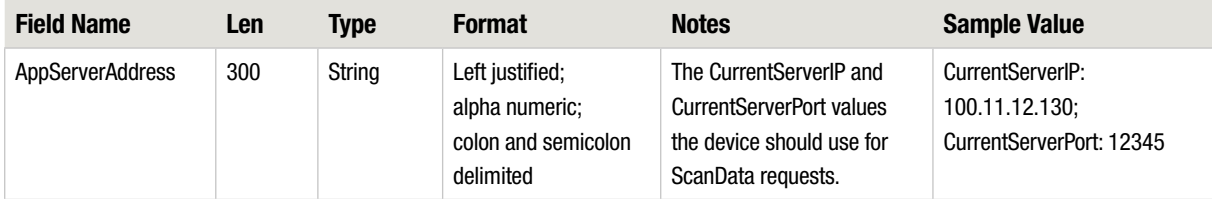

## Heartbeat and HeartbeatReply

The device periodically sends out a Heartbeat request to the current application server. The server is expected to respond with a matching HeartbeatReply message. If no reply is received, the device switches to the other application server and resends the Heartbeat request. The heartbeat interval in milliseconds is configurable by parameter HeartbeatIntervalMS from Table 4-22.

The heartbeat request sends battery, ink level, and version information to the server to allow the application server to track the state of the devices.

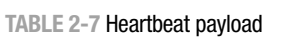

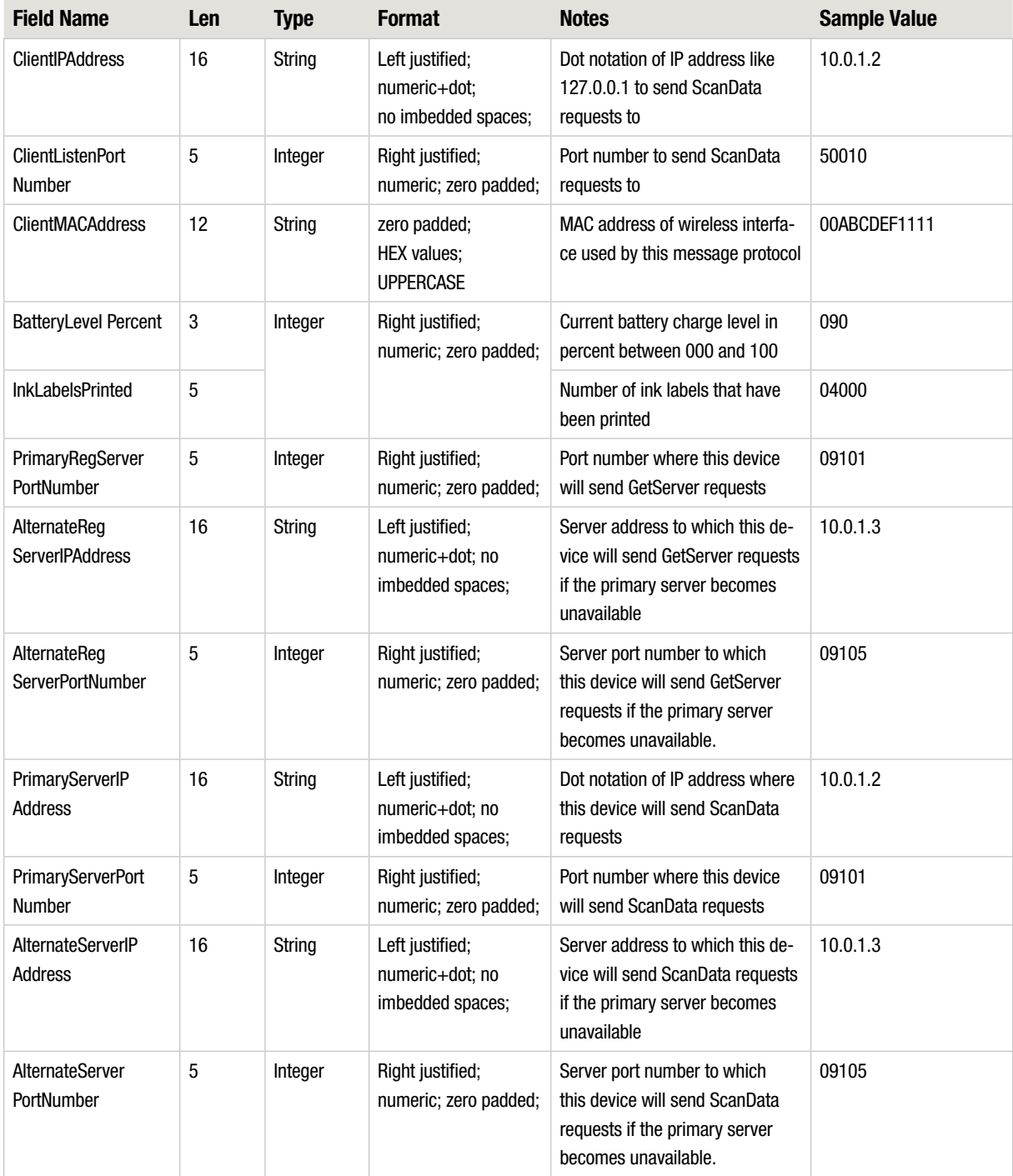

### SP400X Series - 2. ASCII Communication Protocol

#### Table 2-7 Heartbeat payload

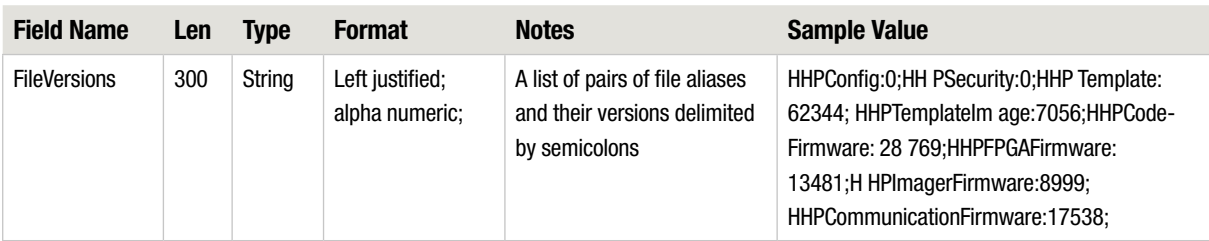

Table 2-8 Heartbeat payload

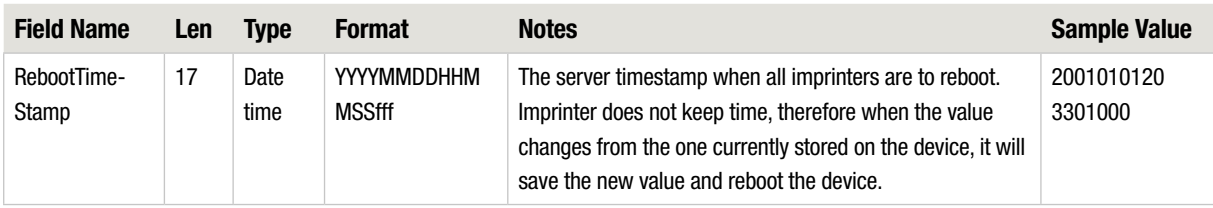

### ScanData, ScanDataReply, and PrintResultData

The device sends the ScanData request to the server when a successful scan occurs. The ScanDatarequest contains the actual data received from the scan engine in addition to the type of symbology (such as barcode or data matrix) that was decoded. The device also sends a DuplicateScanIndicator to tell the server that this bar code is identical to the one scanned in the previous transaction. Note that retries within one transaction do not have the DuplicateScanIndicator set.

The server determines what should be printed in response to the scan data and sends the label print instructions to the device. The server also carries out any other action that might take place for the scan data (such as validation or logon).

The ScanDataReply contains two items: the FeedbackCode, which tells the device which of several audiovisual feedback signals to use and whether to print or not, and the PrintData, which contains the label information to be printed. The PrintData field consists of key:value pairs containing the template name to select and the contents of each field of the selected template.

The device also sends a StateInformation field which contains an arbitrary text field sent from the server in a previous ScanDataReply message. When a device is turned on, the StateInformation field will be blank; after the first ScanDataReply, the StateInformation field will contain a copy of the StateInformation of the preceding ScanDataReply.

### SP400X Series - 2. ASCII Communication Protocol

#### Table 2-9 ScanData payload

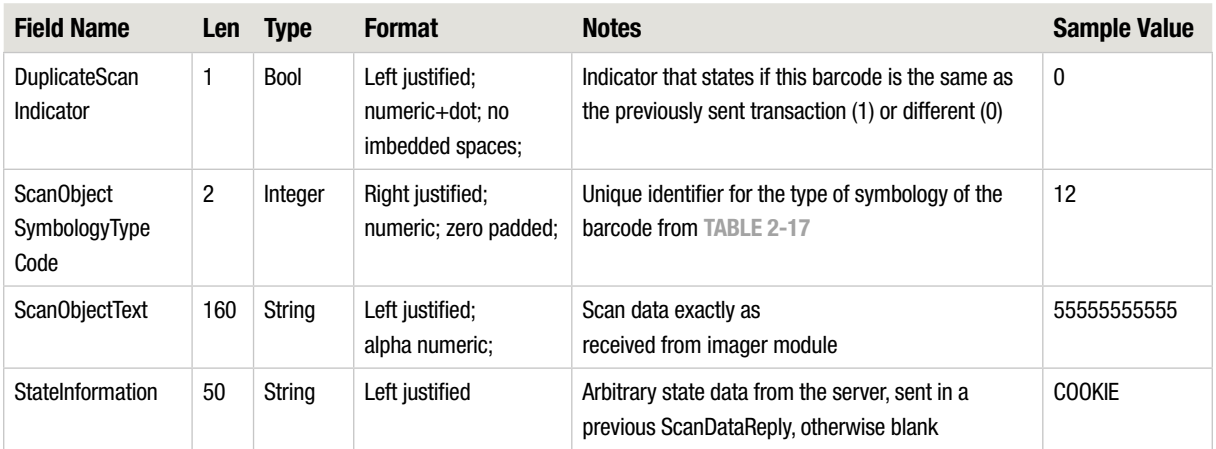

#### Table 2-10 ScanDataReply payload

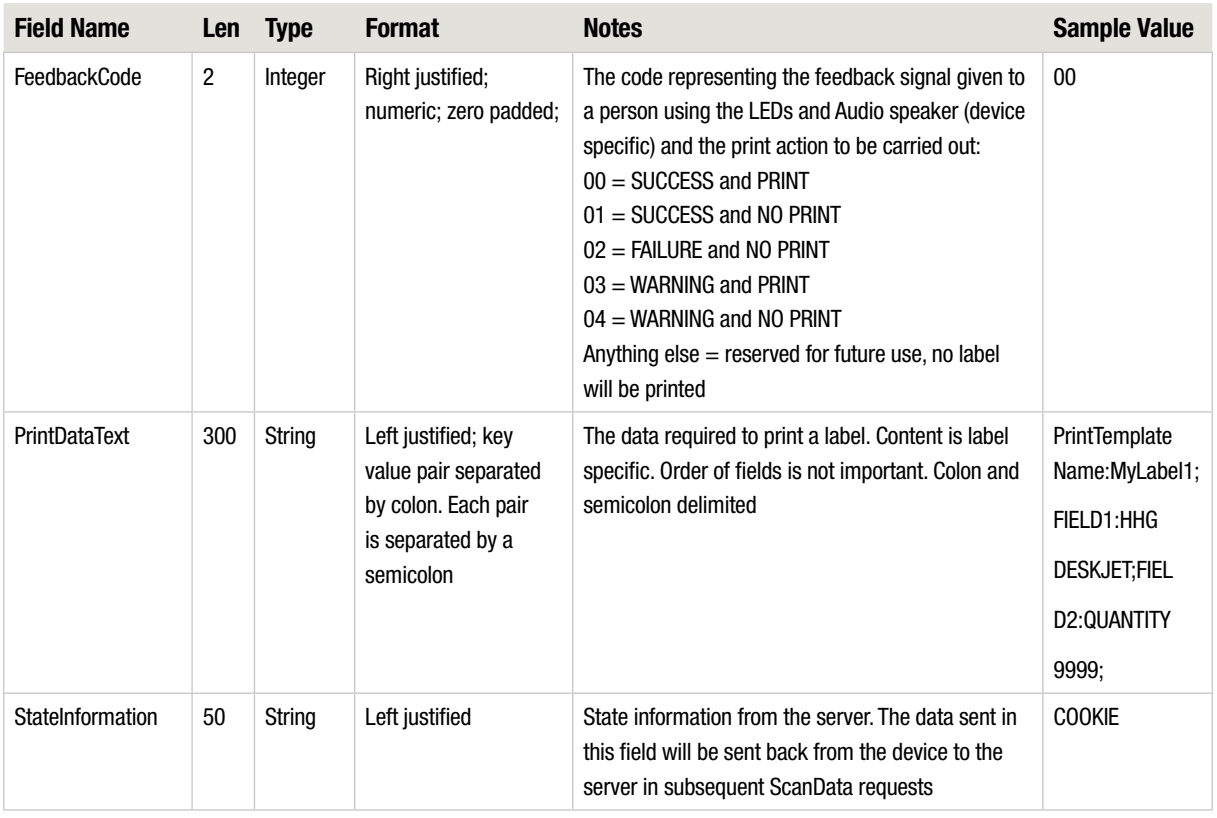

#### Table 2-11 PrintResultData payload

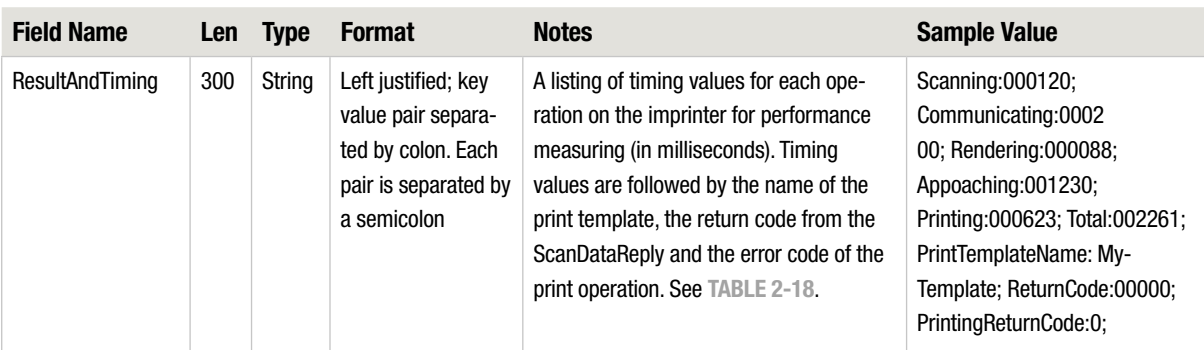

### SetConfig and SetConfigReply

The application server or any other host on the network can send the SetConfig to update configuration parameters on the device. The device sends the SetConfigReply message back to the address specified in the header of the message. The payload of the SetConfigReply contains a string with error codes for each parameter from the SetConfig request. The ErrorCode field of the header contains 0 if all parameters were set successfully and -1 if any parameter was not set. The payload of the SetConfigReply contains a list of error codes for each parameter that was updated.

Table 2-12 SetConfig payload

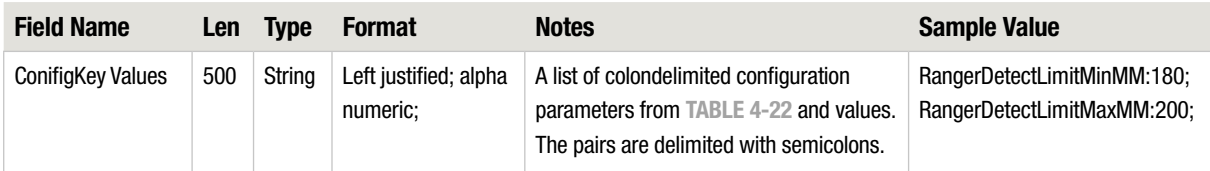

#### Table 2-13 SetConfigReply payload

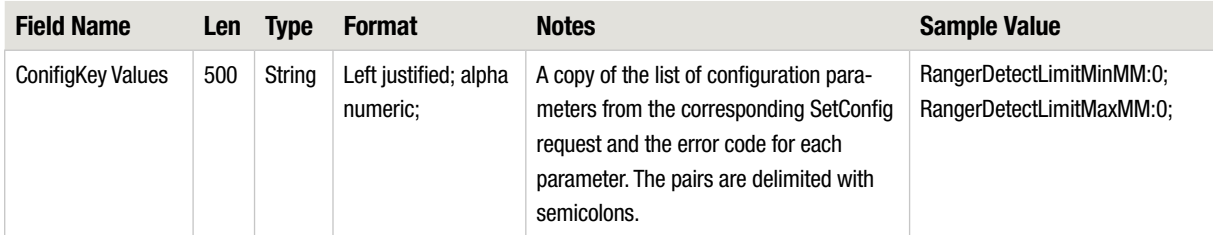

# GetConfig and GetConfigReply

The application server or any other host on the network can send the GetConfig to query configuration parameters on the device. The device sends the GetConfigReply message back to the address specified in the header of the message. The payload of the GetConfigReply contains a string with current values for each parameter from the SetConfig request.

Table 2-14 GetConfig payload

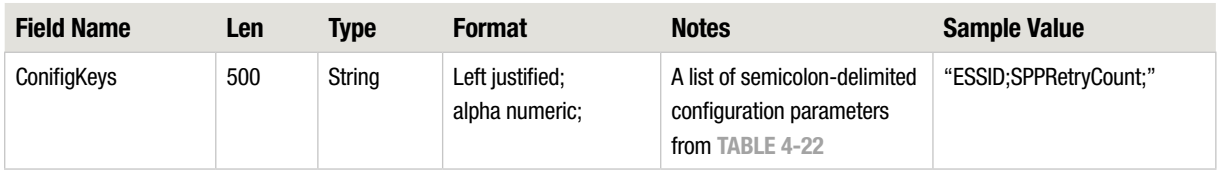

Table 2-15 GetConfigReply payload

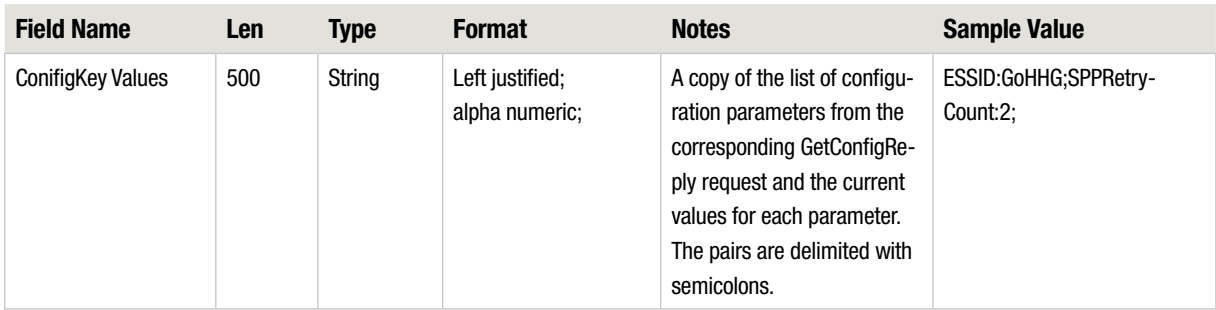

### File Aliases

The following table contains a list of the file aliases used to reference files stored on the file serverwhich the device can request to download. Each file has a version associated with it which can be queried using the GetVersions command. Each file can then be downloaded by the device using the GetFile command. The server is free to store the actual file in any format and under any physical file name as long as the original file content is returned to the device in the GetFile transaction. Used definable HHP files are created using the sp400 Configuration Software application. Refer to the sp400 Configuration Software User Guide for more information.

The server maintains a version number for each file. The version number can be any printable text string between 1 and 20 characters.

Table 2-16 HHP file aliases

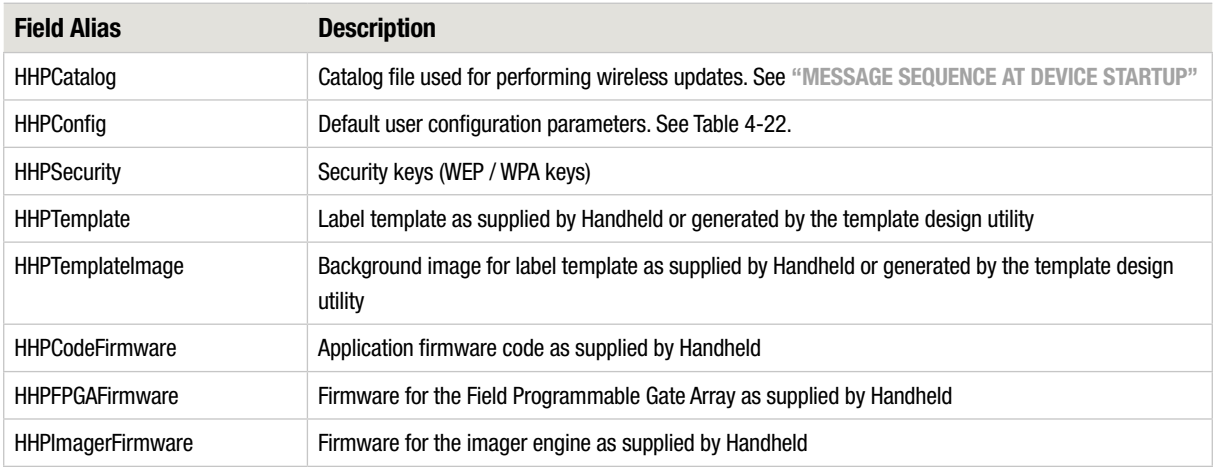

#### Table 2-16 HHP file aliases

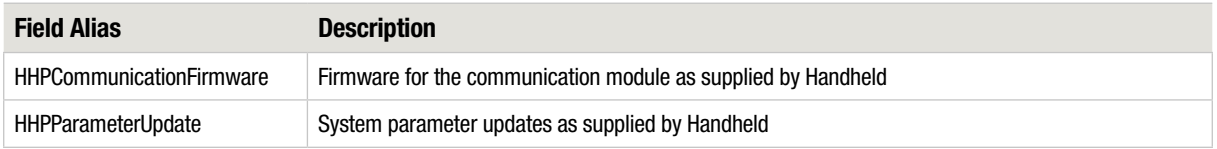

## Supported Symbology Types

The following list shows the symbology types supported by the imager module. The device sends the numeric symbology code as part of the ScanData message.

Table 2-17 Symbology types

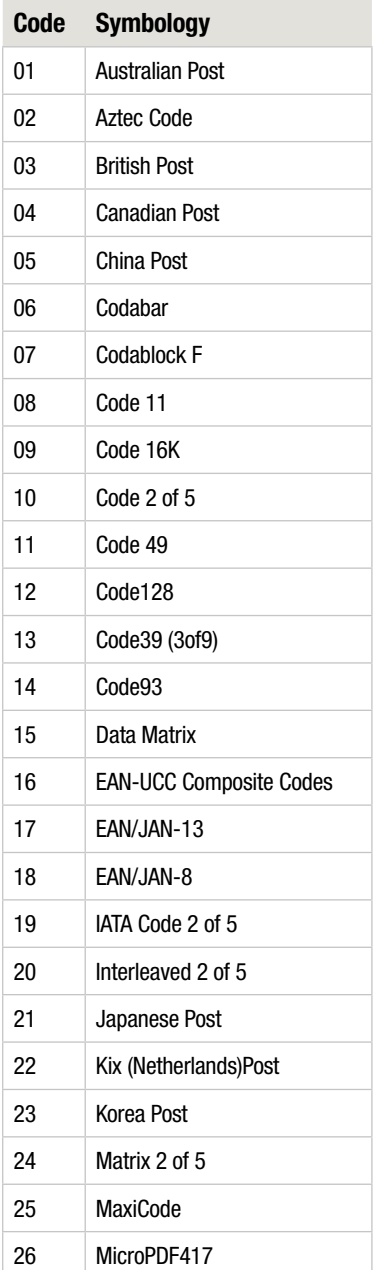

#### TABLE 2-17 Symbology types

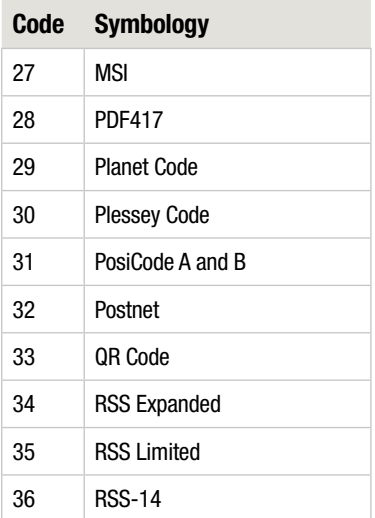

### Timing and Result Data Keys

The following table contains the keys for timing values that are sent in the PrintDataResults message.

Table 2-18 Key names for timing values

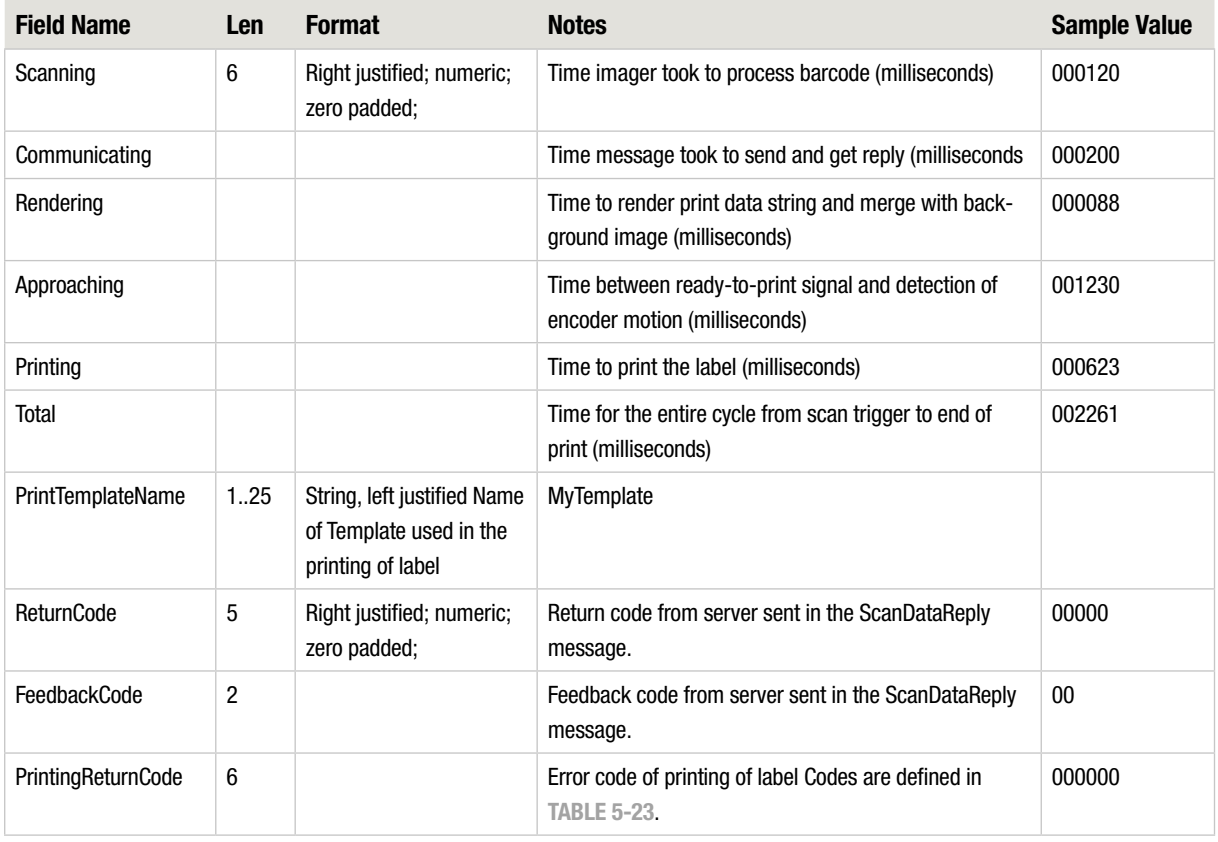

# Wi-Fi Key Management

The device supports the standard WEP and WPA-PSK encryption mechanisms for Wi-Fi® security. The current encryption key can be set with the WifiKey parameter. The device does not return WifiKey when queried to avoid exposing the encryption key to unauthorized hosts on the network.

#### Key setup

If setting the WifiKey in clear text is not possible, a simple key encryption mechanism can be used to protect keys from public view. To use the encryption mechanism, follow these steps:

1. Set the WifiName parameter to the desired encryption string.

2. Encrypt the WEP or WPA keys to be used on the device with the encryption algorithm shown in "ENCRYPTION ALGORITHM" using the same encryption string.

3. Set the WifiKey1 through WifiKey4 keys to the encrypted values of the actual keys.

4. Set the WifiKeyIndex to select which of the 4 keys to use. Note that the device will automatically cycle through the keys if the selected key does not work.

This mechanism ensures that users without access to this document can set keys without deciphering the actual keys. Unauthorized users with packet sniffers will not be able to easily decipher the actual network keys even if they have access to this document since generally the WifiName parameter will be unknown and the device will not return even if queried.

Note that strong WEP/WPA keys are still essential for Wi-Fi security. For example, there should be no readable text in the keys.

#### Key file transfer

The file referenced by HHPSecurity (see Table 2-16) contains the Wi-Fi key information as well as the ESSID the device will connect to. This file can be created using the sp400 Configuration Software. Refer to the sp400 Configuration Software User Guide to more information. When the device downloads a new key file as part of the startup process, the contents of the file are saved in non-volatile storage and decrypted using the currently configured WifiName parameter when they are applied.

#### Encryption algorithm

A C# version of the encryption algorithm is shown below.

```
static string SymmetricalEncrypt(string buffer, string password)
{
 string encryptedBuffer = "";
 int bufLen = buffer.Length;
 int passLen = password.Length;
 string p1 = ""; //1 character of password
 string b1 = ""; //1 character of buffer
  string e1 = ""; //1 character encrypted
 int e = 0; //numeric encrypted value
 //check params
 if ( (bufLen == 0) || (passLen == 0) )
   return ""; //return empty string if bad paramaters
 for (int i = 0; i < bufLen; i++){
   //get 1 character at a time of password
   p1 = password. Substring ((i+1)% passLen, 1);//off by 1
   //get 1 character at a time of buffer
   b1 = \text{buffer.Substring}(i, 1);//encrypt values (xor)
    e = Char.ConvertToUtf32(p1, 0) \land Char.ConvertToUtf32(b1, 0);
    //restrict values
    if ( (e < 32) //non printable characters
       || (e == 58) // no colon allowed|| (e == 59)//no semi-colon allowed
       )
    {
     e1 = b1; //no conversion
    }
    else
    {
     e1 = Char.ConvertFromUtf32(e); //convert integer back to a character
   }
   encryptedBuffer += el; //concat character to string
  }
 return encryptedBuffer;
}
```
# 3. Binary Communication Protocol

### Introduction

This section of the document describes the communication protocol used by Handheld SP400X devices to send configuration data between the host system and a device. The protocol is also used for maintenance and diagnostic purposes. This document does not describe general usage of the devices, it is meant as a reference for application developers who want to write applications to communicate with the device. It can be assumed the general use of the device is to send data (typically via a scan/image capture) to a PC, which then sends back data to be printed by the device.

### Protocol

The communication protocol uses fixed-size frames to send commands to the device and responses back to the host. Command and response currently have the same size and format. The optional data for a command or response always immediately follows the command or response frame.

### SP400X Series - 3. Binary Communication Protocol

### **Framing**

The frame uses little-endian byte ordering. The command and response frames use the layout specified in Table 3-19.

TABLE 3-19 Frame layout

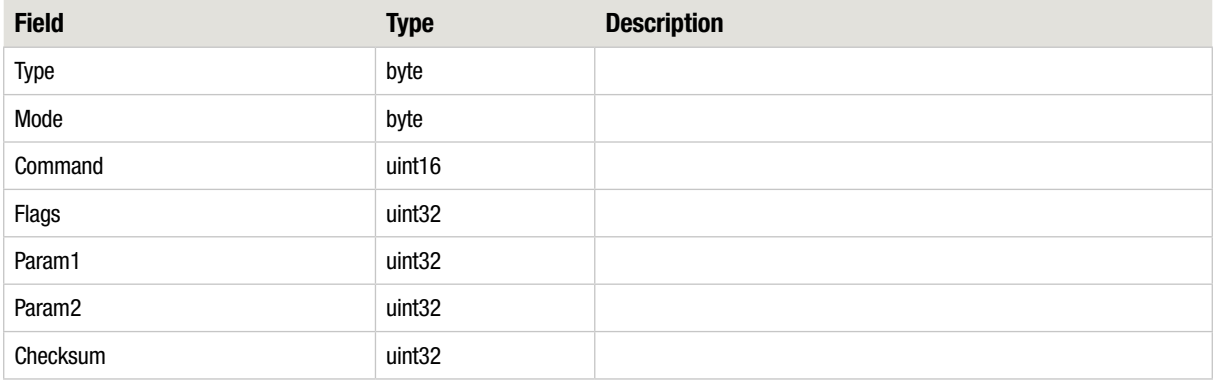

The type field identifies which protocol is being used for the transmission. A printable value (0x20 – 0x7E) in the type field identifies other protocols used with the device. Any other value identifies the protocol described here.

The mode field is currently not used by the Presto protocol and should be set to zero.

The command code is a 16-bit code that identifies the command. Table 3-20 describes the different command codes.

The frames include a checksum field which is used to verify the integrity of the frame itself. The checksum is calculated using Fletcher's Checksum algorithm, which is described in [RFC1146](http://tools.ietf.org/html/rfc1146) and in this [Wikipedia page](http://en.wikipedia.org/wiki/Fletcher%27s_checksum). All frame fields are used to calculate the checksum.

# Fletcher's Checksum in C#

```
private UInt32 CalcChecksum(byte[] buf)
{
    UInt32 sum1 = 0xFFFF, sum2 = 0xFFFF;
     int len = buf.Length / 2;// if odd length then last byte is
     ignored
     int i = 0;while (len > 0){
         int tLen = (len > 360) ? 360 : len;
         len = tLen:do
         {
         UInt16 d = (UInt16)((buf[i + 1] << 8) + buf[i]);
         sum1 += (UInt32)d;
         sum2 += sum1;
         i \neq 2;} while (--tLen > 0);
         sum1 = (sum1 \& 0xffff) + (sum1 \gg 16);
         sum2 = (sum2 & 0xffff) + (sum2 >> 16);
    }
    // Second reduction step to reduce sums to 16 bits
    sum1 = (sum1 \& 0 \times \text{eff}) + (sum1 \gg 16);
    sum2 = (sum2 & 0xffff) + (sum2 >> 16);
    return sum2 << 16 | sum1;
}
```
### SP400X Series - 3. Binary Communication Protocol

### Data Flow

All transactions such as sending configuration data, querying device status, and so on are initiated by the host. A transaction consists of a command sent from the host to the device and a response sent back from the device to the host. The device echoes the command code in the response—this allows the host to match up requests and replies.

The protocol is strictly sequential; there are no overlapping commands. FIGURE 3-1 shows a typical transaction with both command and response data. Parameter 1 usually contains an error code and parameter 2 usually contains the length of the response data, but there are some exceptions.

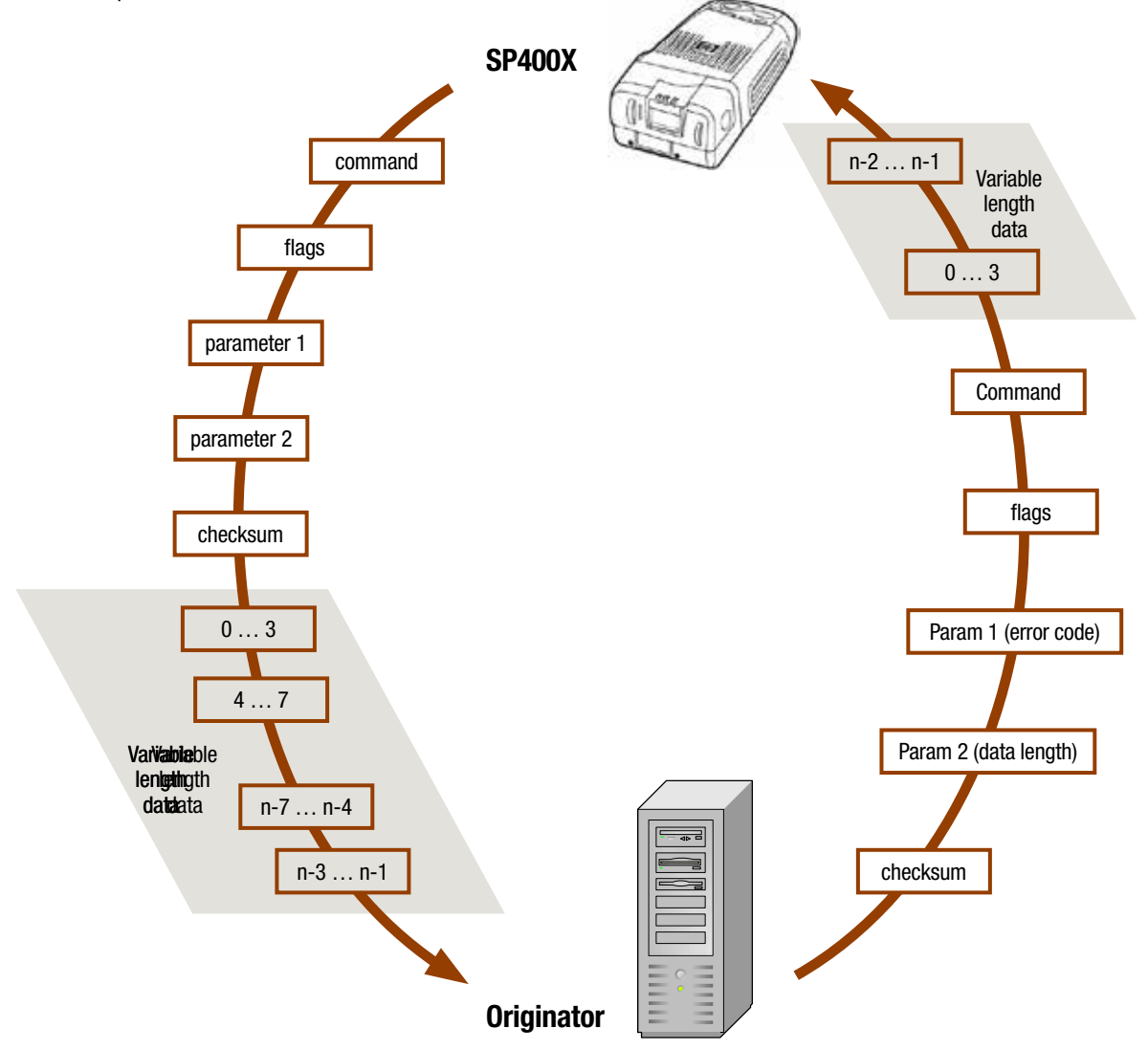

FIGURE 3-1 Typical transaction with both command and response data

The payload data can be any number of bytes. The transport layer may do any necessary padding as long as the protocol handler and the originator each see a stream as shown above. ine payioad data can be any number of bytes. The transport i

#### Command Reference Most messages are initiated by the device with the exception of GetConfig and SetConfig which are  $\sim$  seminarion parameters on the device. The shading in the shading in the shading in the shading in the shading in the shading in the shading in the shading in the shading in the shading in the shading in the shading in

This section lists the command codes and explains their meaning. PrintResultData message to the server after printing the data contained in the ScanDataReply.

# Command Overview Table

The following table lists the command ID in the left-most column. This ID is the number in the command code field of the frame. Each command has specific values for the parameter 1, parameter 2, and data payload fields. For the responses, parameter 1 and parameter 2 fields normally contain error codes and data lengths, respectively. TABLE 3-20 does not cover the Flags field, which is explained in TABLE 3-21 Global Command Flags.

#### Table 3-20 Command overview table

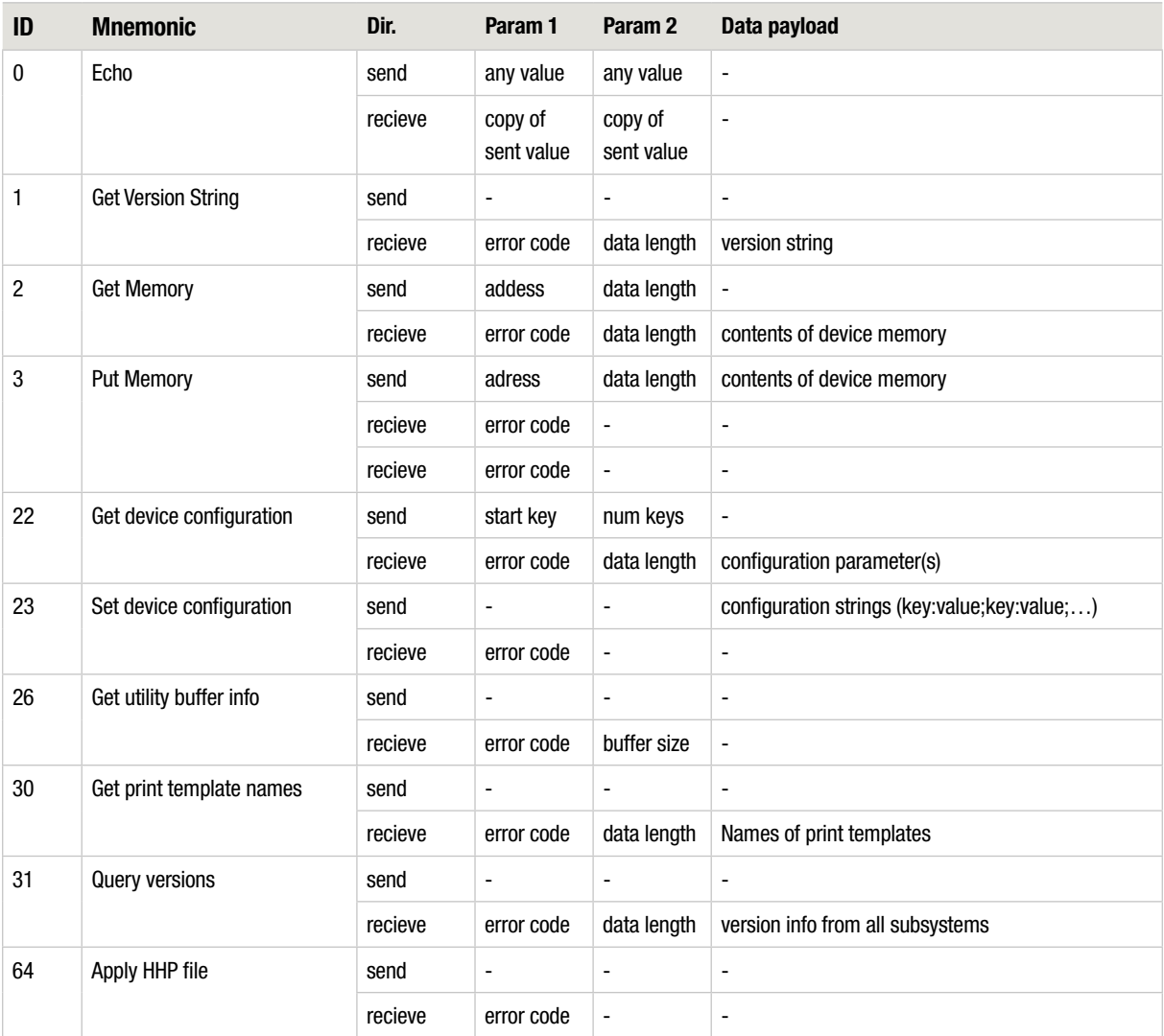

### SP400X Series - 3. Binary Communication Protocol

### Command Flags

The flags field is used for both global flags (upper bits) and command-specific flags (lower bits).

Table 3-21 Global Command Flags

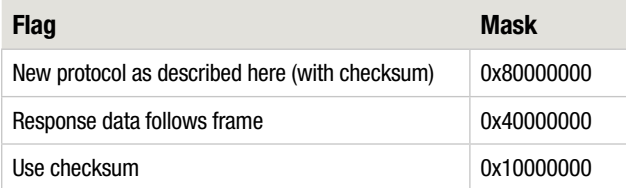

### Command Details

This section presents a list of all commands with details of their operation and usage.

#### Echo

The echo command is used mainly to test whether the communication between host and device works. The host sends arbitrary values into the param1 and param2 fields and the device echoes these values back. The device replies with an echo of the Command, Param1, and Param2.

The echo command can be used as a type of heartbeat to periodically check whether the device is in a known state and communicating with the host.

#### Get Version String

The Get Version String command retrieves a version string from the device. The string contains the date and time of the last compilation as well as the date and time when the FPGA configuration was built. These strings can be used to determine whether a device needs to be upgraded. The device sends a response frame with an error code in parameter 1 and the length of the version string in parameter 2. The version string itself follows the response frame.

#### Get Memory

The Get Memory command can be used to retrieve the content of arbitrary memory locations on the device. The host sends the starting address of the memory region to retrieve in parameter 1 and the length of the memory region in parameter 2.

The device will respond with a response frame containing an error code in parameter 1 and the length of the memory region in parameter 2. The content of the memory region follows the response frame.

#### Put Memory

The Put Memory command can be used to write arbitrary values to a memory region on the device.

The host sends the starting address of the memory region to write in parameter 1 and the length of the memory region in parameter 2 followed by the values to be written to device memory.

The device responds with a frame containing an error code in parameter 1.

#### Get Device Configuration Values

The Get Device Configuration Values command is used to retrieve one or more device configuration parameters from the device. Parameters are returned as one or more consecutive strings containing key=value pairs.

The host sends the index of the first configuration value that will be retrieved in parameter 1 and the number of configuration values that will be retrieved in parameter 2. To enumerate all configuration values the host may continually request a very large number of values and check the number of actually returned values until nothing more is returned.

The device responds with an error code in parameter 1 and the number of returned bytes in parameter 2. The device then sends a stream of key=value pairs delimited by carriage return (0x0D) characters. The end of the stream is indicated by an additional carriage return character. The device might, for example, return "key1=v1\rkey2=v2\r\r", where \r is the carriage return character. In this case, the parameter 2 in the response frame would be 17.

For a list of configuration parameters refer to TABLE 4-22.

#### Set Device Configuration Values

The Set Device Configuration Value command is used to set a configuration value(s). The configuration value(s) are sent as key:value; pairs which indicates to the device that the configuration value called "key" should be set to "value".

NOTE: This command makes use of the "write to flash" flag on the device. This flag can be either 1 or 0 and indicates whether a configuration value should be immediately committed to flash or should be kept in RAM only. The flag should normally always be set to 1 in order to avoid losing any values when the device is turned off. If the host wants to do a batch update of many parameters, it is faster and reduces the wear of the flash memory to set the flag to 0, update a number of values, and set the flag to 1 before updating the final value. When the final value gets updated, all previous changes are also committed to flash since all configuration parameters are committed at once.

The host sends the "write to flash" flag in parameter 1 and the length of the configuration data string in parameter 2. The host then sends the key:value; string(s).

The device responds with an error code in parameter 1.

For a list of configuration parameters refer to TABLE 4-22.

#### Get Utility Buffer Info

The Get Utility Buffer Info command can be used to retrieve information about the utility buffer, which is a temporary scratch buffer used for certain commands.

The host sends no additional data with this command.

The device responds with the base address of the utility buffer in parameter 1 and the length of the utility buffer in parameter 2.

#### Get Print Template Names

The Get Print Template Names command is used to retrieve a list of print template names from the device.

The host does not send any additional data with this command.

The device responds with an error code in parameter 1 and the number of returned bytes in parameter 2. The device then sends the print template names as a series of zero-terminated strings.

### SP400X Series - 3. Binary Communication Protocol

#### Query Versions

The Query Versions command can be used to retrieve a series of strings with version information of the different subsystems. The exact layout depends on the subsystems, but generally consists of humanreadable strings.

The host does not send any additional data with this command.

The device responds with an error code in parameter 1 and the number of returned bytes in parameter 2. The device then sends the version information strings as a series of zero-terminated strings.

Strings are not zero terminated. Each of the four version strings (FW, FPGA, Imager FW, and Comm FW) consists of a label, linefeed, carriage return, and the version string followed by a line feed.

#### Apply HHP File

The Apply HHP File command is used to update a device using a particular HHP file. To use this command the host first transfers the HHP file to the utility buffer using the Get Utility Buffer Info and Put Memory commands. The host then sends the Apply HHP File command to cause the device to process the HHP file.

The device responds with an error code in parameter 1.

# 4. Configuration Parameters

## **Introduction**

This section identifies and describes the configuration parameters of the sp400 SP400X. These parameters are stored in internal non-volatile storage. They will retain their value when the device is turned off.

## Table of Configuration Parameters

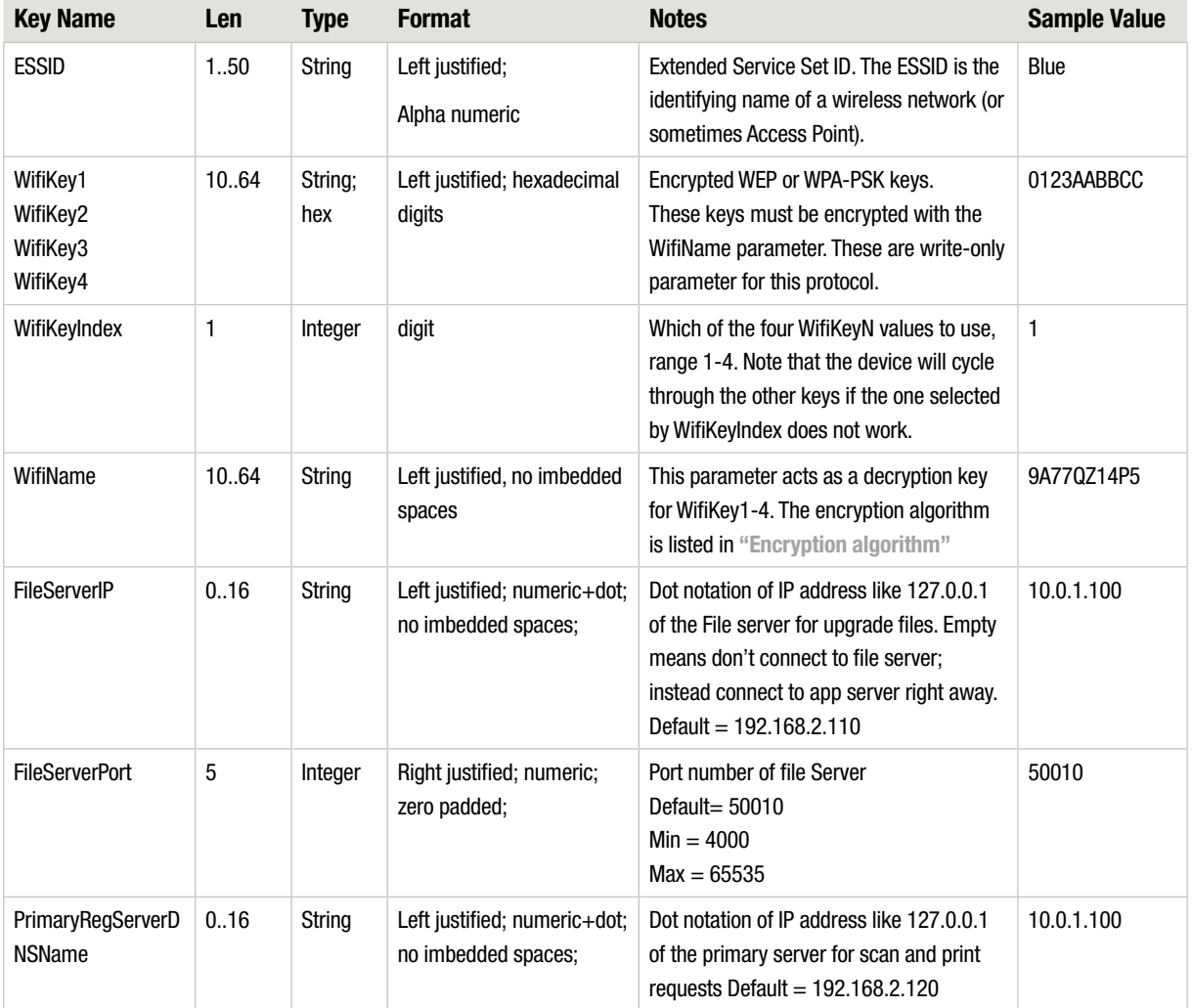

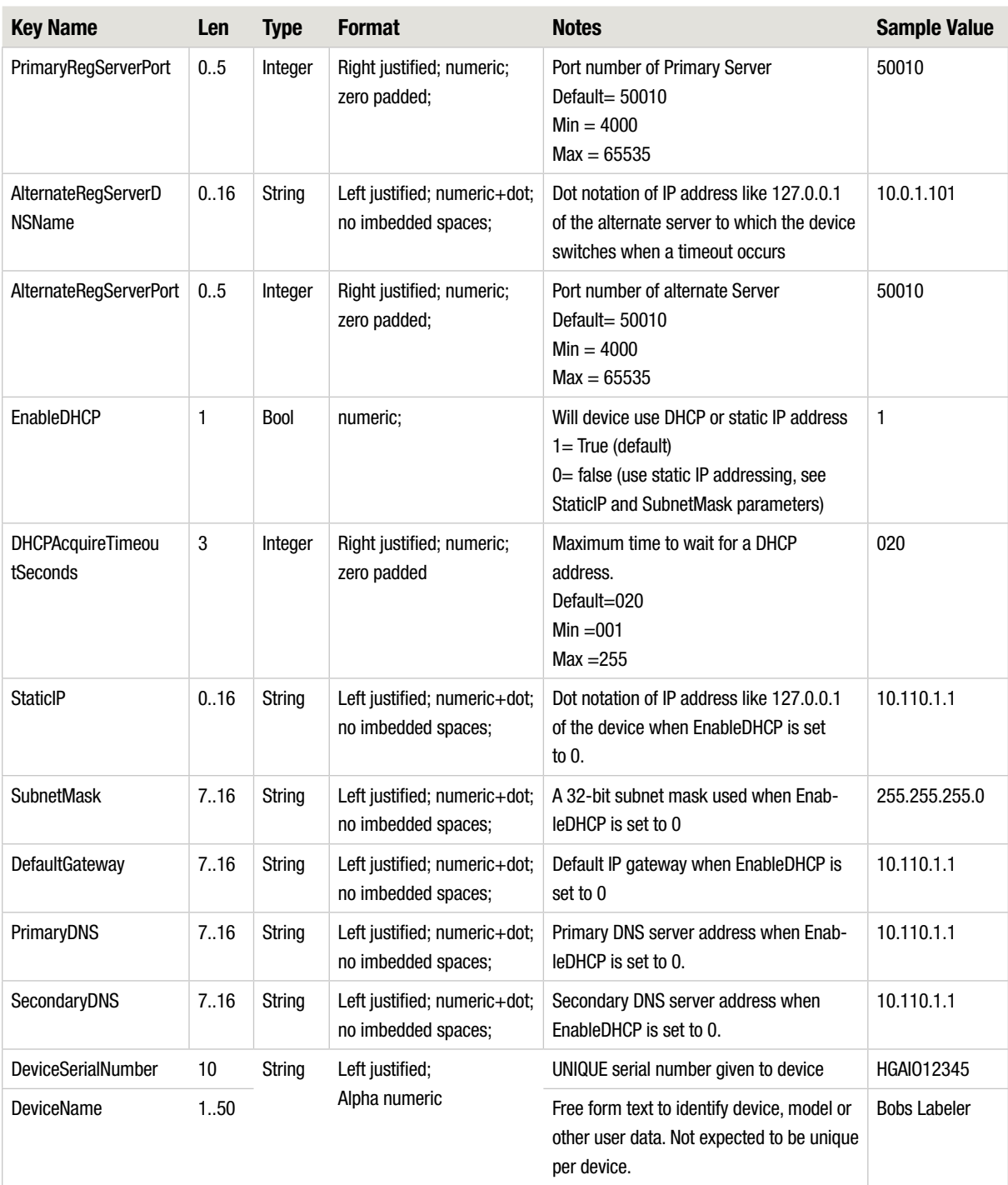

### SP400X Series - 4. Configuration Parameters

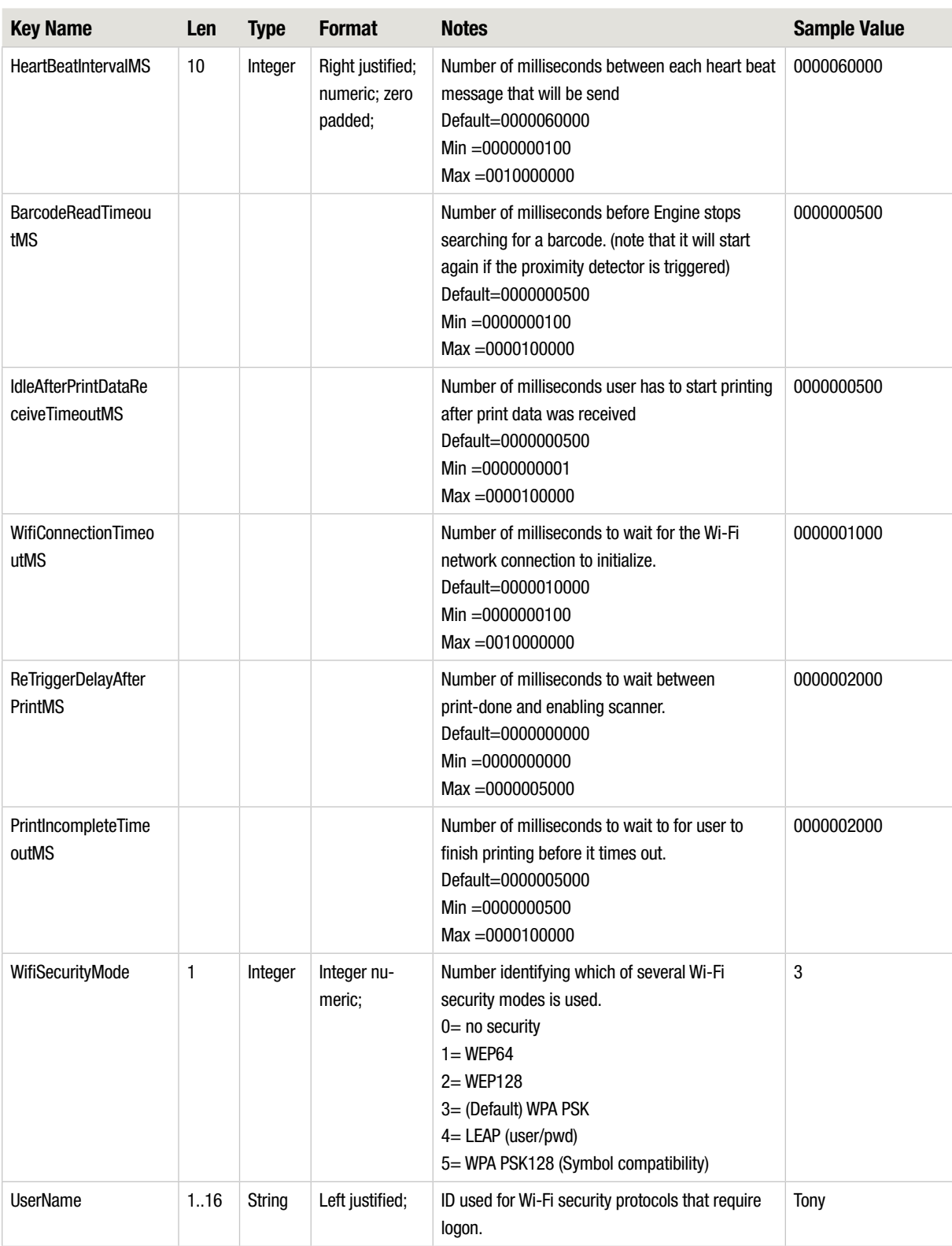

### SP400X Series - 4. Configuration Parameters

#### TABLE 4-22 Configuration parameters

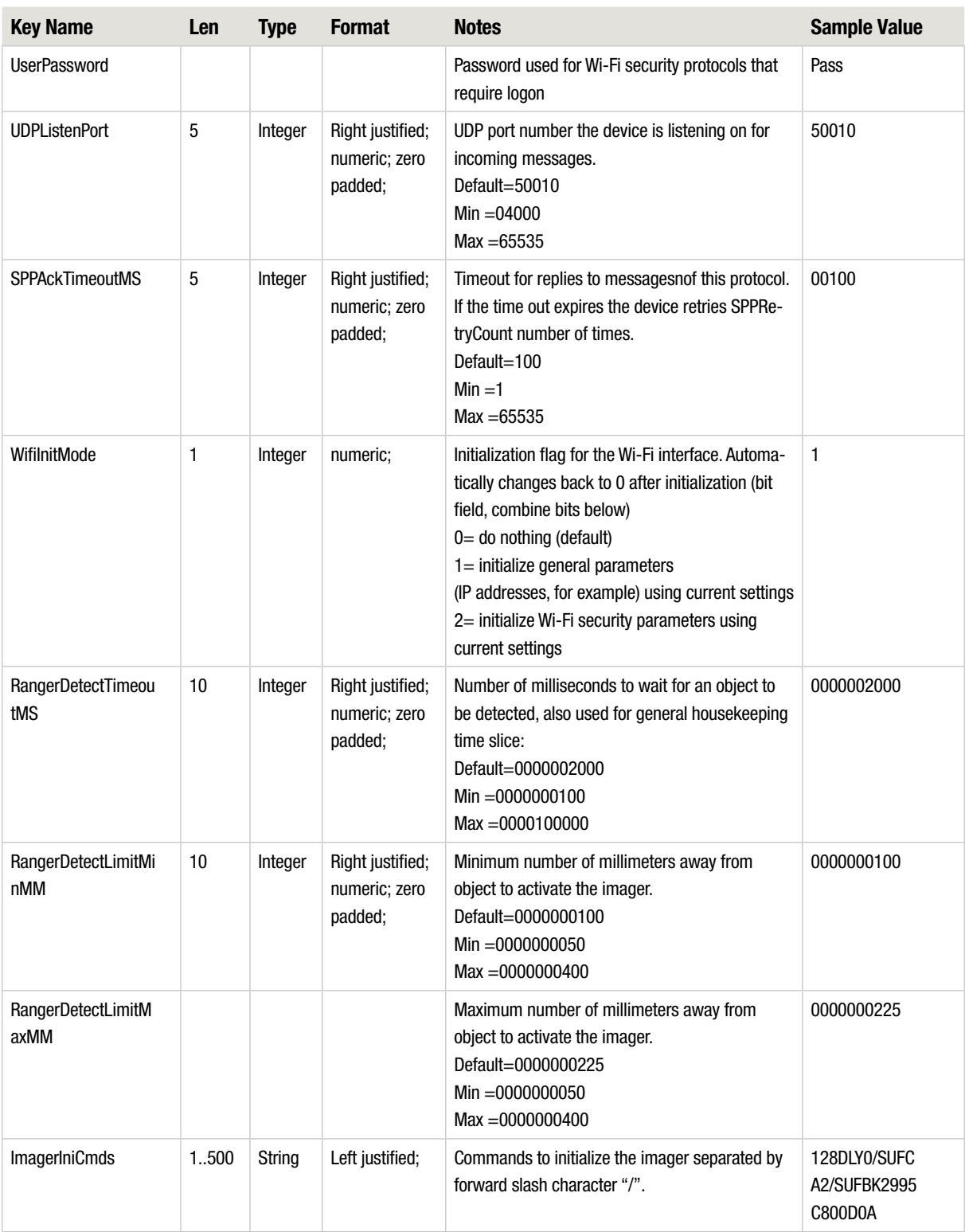

### SP400X Series - 4. Configuration Parameters

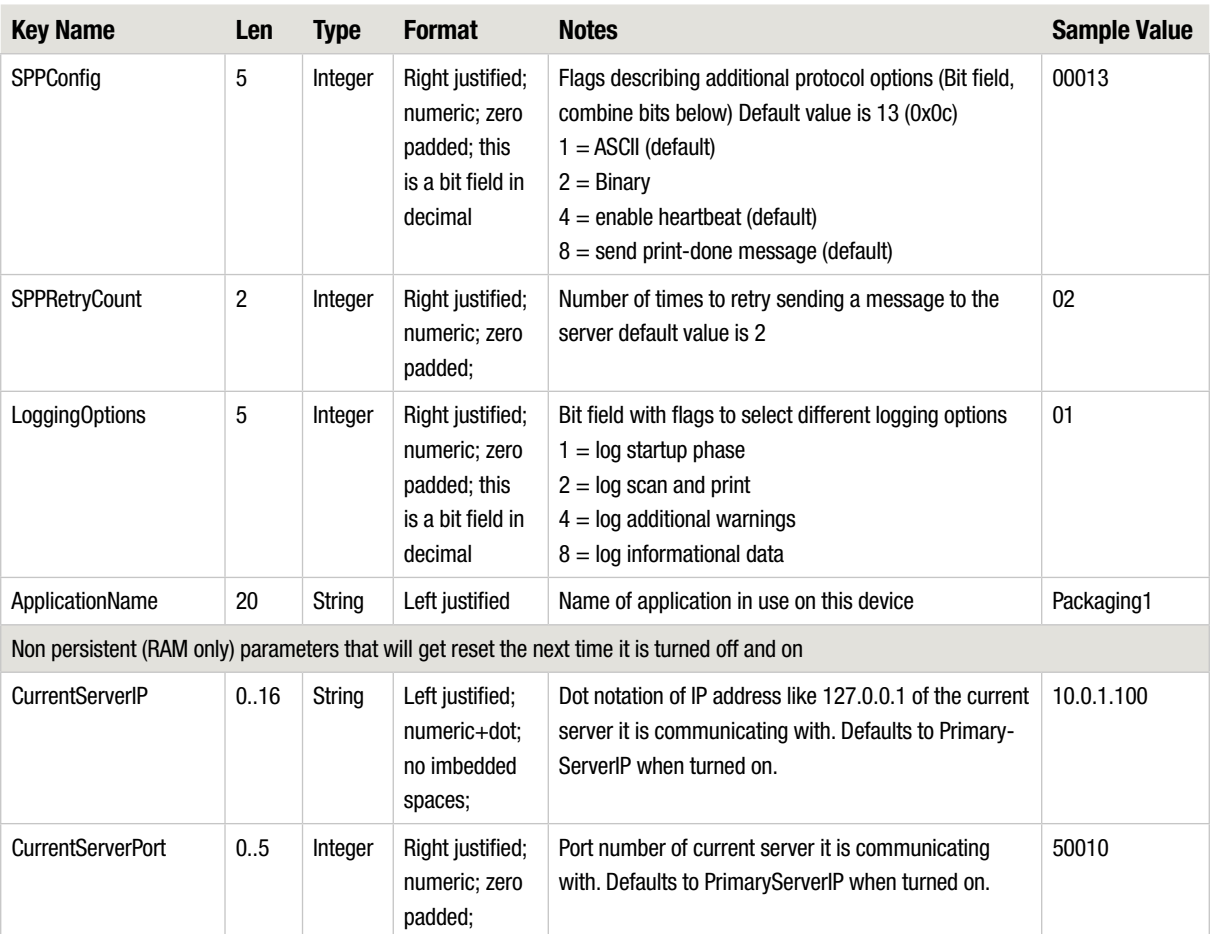

# 5. Error Codes

## Introduction

This section identifies and describes the error codes available from the message and command responses as defined in the ASCII and binary protocols of the sp400 SP400X.

# Table of Error Codes

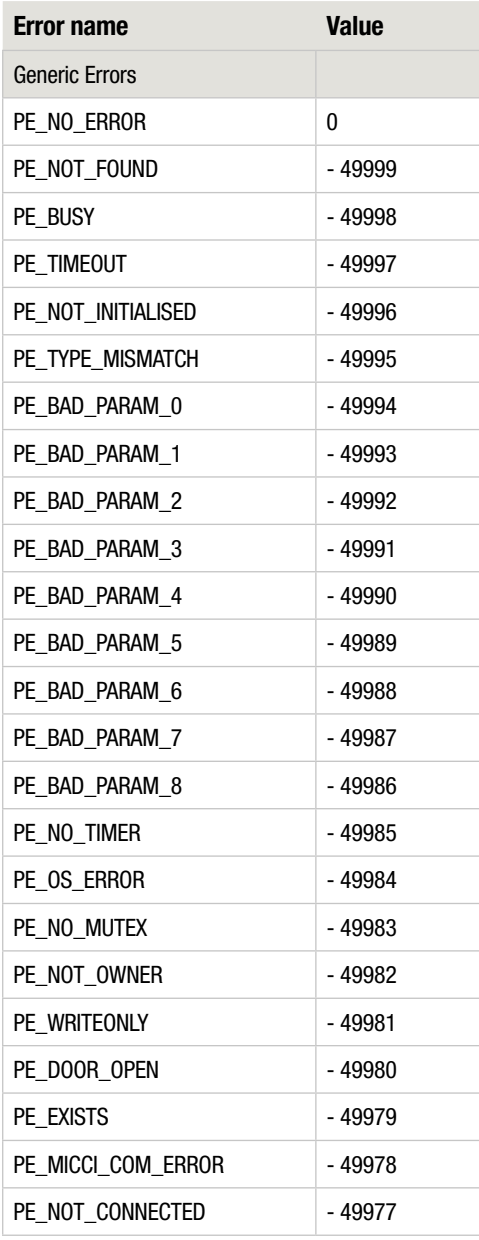

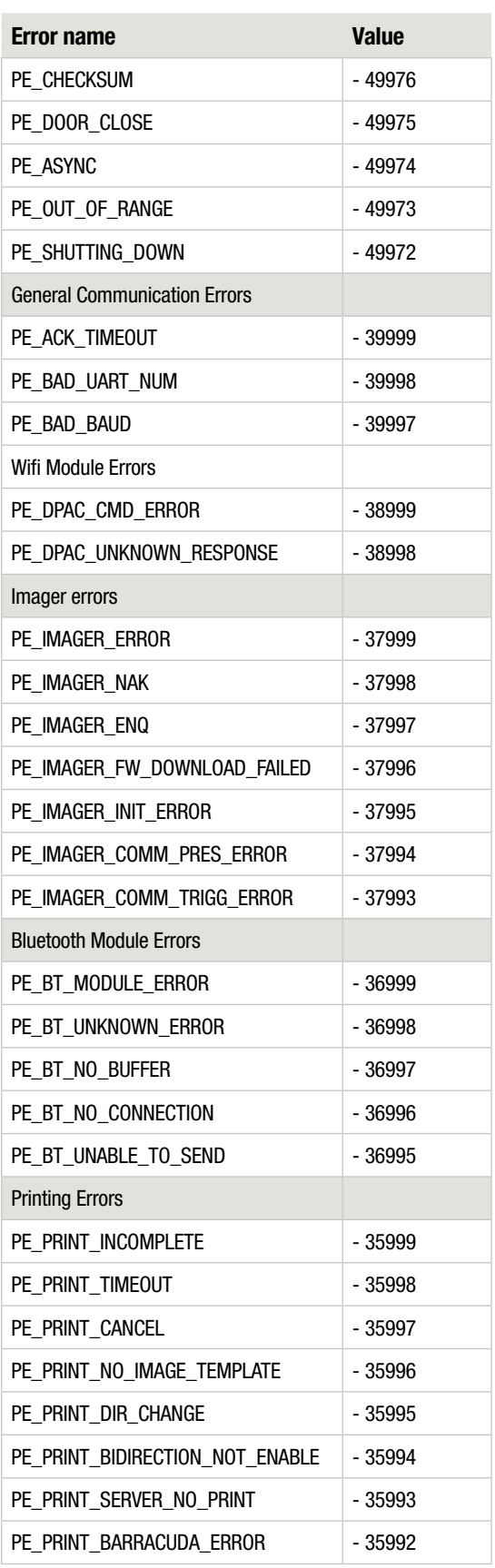

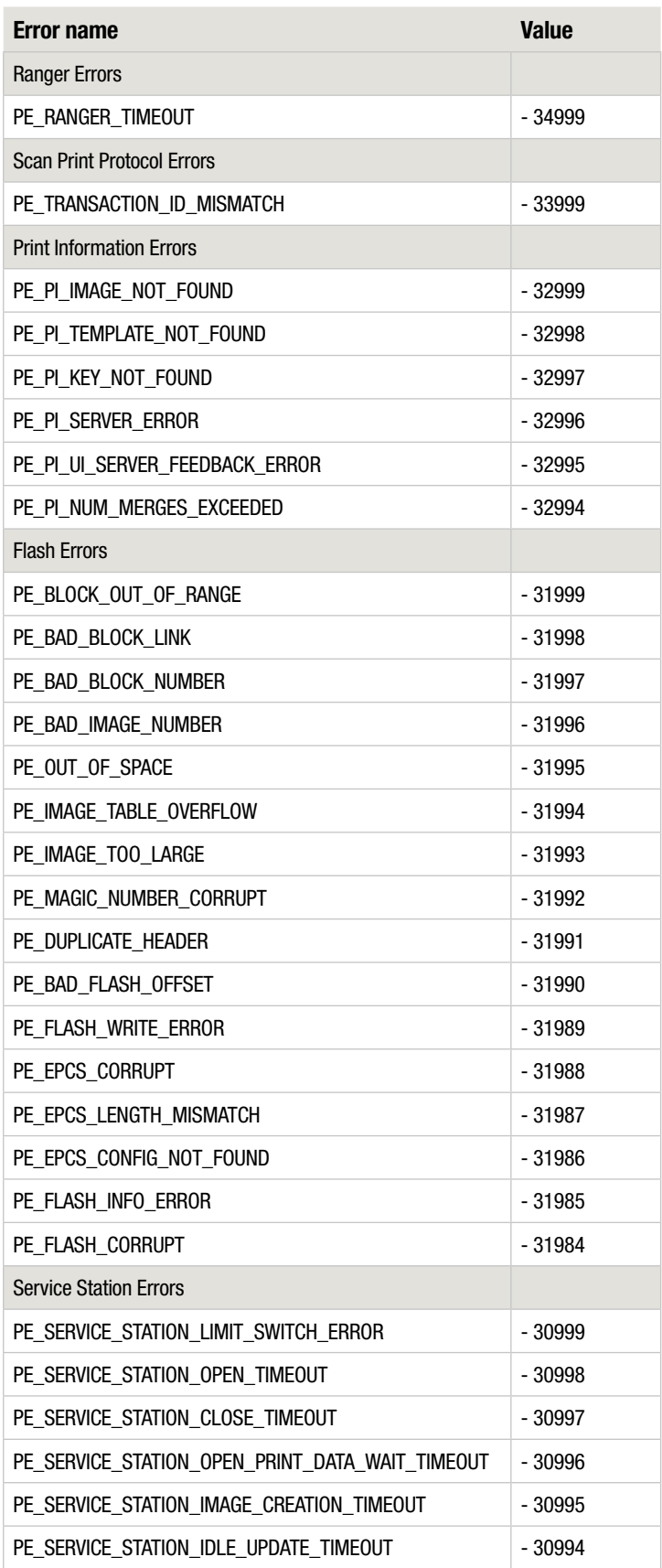

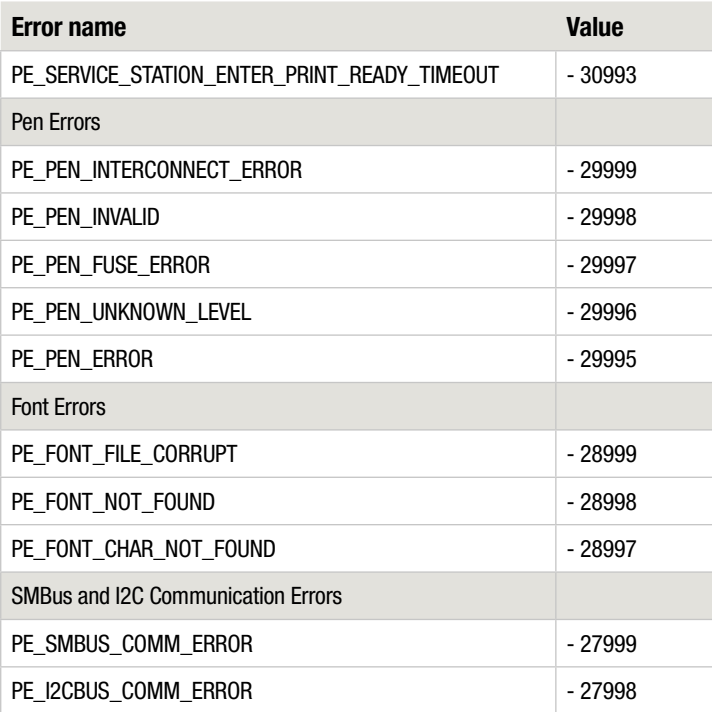